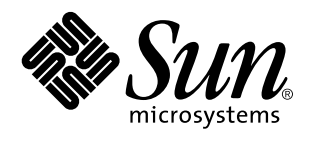

NIS+ Transition Guide

Sun Microsystems, Inc. 901 San Antonio Road Palo Alto, CA 94303–4900 U.S.A.

> Part No: 806–2904–10 February 2000

Copyright 2000 Sun Microsystems, Inc. 901 San Antonio Road, Palo Alto, California 94303-4900 U.S.A. All rights reserved.

This product or document is protected by copyright and distributed under licenses restricting its use, copying, distribution, and decompilation. No part of this product or document may be reproduced in any form by any means without prior written authorization of Sun and its licensors, if any. Third-party software, including font technology, is copyrighted and licensed from Sun suppliers.

Parts of the product may be derived from Berkeley BSD systems, licensed from the University of California. UNIX is a registered trademark in the U.S. and other countries, exclusively licensed through X/Open Company, Ltd.

Sun, Sun Microsystems, the Sun logo, docs.sun.com, AnswerBook, AnswerBook2, and Solaris are trademarks, registered trademarks, or service marks of Sun Microsystems, Inc. in the U.S. and other countries. All SPARC trademarks are used under license and are trademarks or registered trademarks of SPARC International, Inc. in the U.S. and other countries. Products bearing SPARC trademarks are based upon an architecture developed by Sun Microsystems, Inc.

The OPEN LOOK and Sun™ Graphical User Interface was developed by Sun Microsystems, Inc. for its users and licensees. Sun acknowledges the pioneering efforts of Xerox in researching and developing the concept of visual or graphical user interfaces for the<br>computer industry. Sun holds a non-exclusive license from Xerox to the Xerox Graphical U licensees who implement OPEN LOOK GUIs and otherwise comply with Sun's written license agreements.

**RESTRICTED RIGHTS:** Use, duplication, or disclosure by the U.S. Government is subject to restrictions of FAR 52.227–14(g)(2)(6/87) and<br>FAR 52.227–19(6/87), or DFAR 252.227–7015(b)(6/95) and DFAR 227.7202–3(a).

DOCUMENTATION IS PROVIDED "AS IS" AND ALL EXPRESS OR IMPLIED CONDITIONS, REPRESENTATIONS AND WARRANTIES, INCLUDING ANY IMPLIED WARRANTY OF MERCHANTABILITY, FITNESS FOR A PARTICULAR PURPOSE OR NON-INFRINGEMENT, ARE DISCLAIMED, EXCEPT TO THE EXTENT THAT SUCH DISCLAIMERS ARE HELD TO BE LEGALLY INVALID.

Copyright 2000 Sun Microsystems, Inc. 901 San Antonio Road, Palo Alto, Californie 94303-4900 Etats-Unis. Tous droits réservés.

Ce produit ou document est protégé par un copyright et distribué avec des licences qui en restreignent l'utilisation, la copie, la<br>distribution, et la décompilation. Aucune partie de ce produit ou document ne peut être rep moyen que ce soit, sans l'autorisation préalable et écrite de Sun et de ses bailleurs de licence, s'il y en a. Le logiciel détenu par des tiers, et qui comprend la technologie relative aux polices de caractères, est protégé par un copyright et licencié par des fournisseurs de Sun.

Des parties de ce produit pourront être dérivées du système Berkeley BSD licenciés par l'Université de Californie. UNIX est une marque déposée aux Etats-Unis et dans d'autres pays et licenciée exclusivement par X/Open Company, Ltd.

Sun, Sun Microsystems, le logo Sun, docs.sun.com, AnswerBook, AnswerBook2, et Solaris sont des marques de fabrique ou des marques déposées, ou marques de service, de Sun Microsystems, Inc. aux Etats-Unis et dans d'autres pays. Toutes les marques SPARC sont utilisées sous licence et sont des marques de fabrique ou des marques déposées de SPARC International, Inc. aux Etats-Unis et dans d'autres pays. Les produits portant les marques SPARC sont basés sur une architecture développée par Sun Microsystems, Inc.

L'interface d'utilisation graphique OPEN LOOK et Sun<sup>TM</sup> a été développée par Sun Microsystems, Inc. pour ses utilisateurs et licenciés. Sun reconnaît les efforts de pionniers de Xerox pour la recherche et le développement du concept des interfaces d'utilisation visuelle ou graphique pour l'industrie de l'informatique. Sun détient une licence non exclusive de Xerox sur l'interface d'utilisation graphique Xerox, cette licence couvrant également les licenciés de Sun qui mettent en place l'interface d'utilisation graphique OPEN LOOK et qui en outre se conforment aux licences écrites de Sun.

CETTE PUBLICATION EST FOURNIE "EN L'ETAT" ET AUCUNE GARANTIE, EXPRESSE OU IMPLICITE, N'EST ACCORDEE, Y COMPRIS DES GARANTIES CONCERNANT LA VALEUR MARCHANDE, L'APTITUDE DE LA PUBLICATION A REPONDRE A UNE UTILISATION PARTICULIERE, OU LE FAIT QU'ELLE NE SOIT PAS CONTREFAISANTE DE PRODUIT DE TIERS. CE DENI DE GARANTIE NE S'APPLIQUERAIT PAS, DANS LA MESURE OU IL SERAIT TENU JURIDIQUEMENT NUL ET NON AVENU.

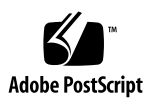

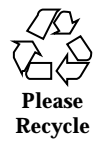

# **Contents**

#### **Preface vii**

#### **1. Introduction 1**

Differences Between NIS and NIS+ 1

Domain Structure 2

DNS, NIS, and NIS+ Interoperability 2

Server Configuration 4

Information Management 4

Security 5

Suggested Transition Phases 5

Transition Principles 6

Become Familiar With NIS+ 7

Design Your Final NIS+ Namespace 8

Plan Security Measures 8

Decide How to Use NIS-Compatibility Mode 8

Complete Prerequisites to Transition 8

Implement the Transition 8

#### **2. Planning the NIS+ Namespace 9**

Identifying the Goals of Your Administrative Model 9

Designing the Namespace Structure 10

Contents **iii**

Domain Hierarchy 10 Designing a Domain Hierarchy 11 Domain Names 15 Email Environment 15 Determining Server Requirements 16 Number of Supported Domains 16 Number of Replica Servers 17 Server Speed 19 Server Memory Requirements 20 Server Disk Space Requirements 21 Determining Table Configurations 22 Differences Between NIS+ Tables and NIS Maps 22 Use of Custom NIS+ Tables 27 Connections Between Tables 27 Resolving User/Host Name Conflicts 29 **3. Planning NIS+ Security Measures 31** Understanding the Impact of NIS+ Security 31 How NIS+ Security Affects Users 32 How NIS+ Security Affects Administrators 32 How NIS+ Security Affects Transition Planning 33 Selecting Credentials 33 Choosing a Security Level 34 Establishing Password-aging Criteria, Principles, and Rules 34 Planning NIS+ Groups 35 Planning Access Rights to NIS+ Groups and Directories 36 Planning Access Rights to NIS+ Tables 38 Protecting the Encrypted Passwd Field 40 **4. Using NIS-Compatibility Mode 43**

Introduction to NIS-Compatibility Mode 43

Selecting Your NIS-Compatible Domains 44

Determining NIS-Compatible Server Configuration 45

Deciding How to Transfer Information Between Services 45

Deciding How to Implement DNS Forwarding 47

DNS Forwarding for NIS+ Clients 48

DNS Forwarding for NIS Clients Running under the Solaris 2 or Solaris 7 Operating Environment 48

NIS and NIS+ Command Equivalents in the Solaris 1, Solaris 2, and Solaris 7 Releases 48

NIS Commands Supported in the Solaris 2 and Solaris 7 Releases 49

Client and Server Command Equivalents 50

NIS and NIS+ API Function Equivalents 52

NIS-Compatibility Mode Protocol Support 53

#### **5. Prerequisites to Transition 55**

Gauge the Impact of NIS+ on Other Systems 55

Train Administrators 56

Write a Communications Plan 56

Identify Required Conversion Tools and Processes 57

Identify Administrative Groups Used for Transition 57

Determine Who Will Own the Domains 58

Determine Resource Availability 59

Resolve Conflicts Between Login Names and Host Names 59

Examine All Information Source Files 60

Remove the "." from Host Names 60

Remove the "." from NIS Map Names 60

Document Your Current NIS Namespace 61

Create a Conversion Plan for Your NIS Servers 61

**6. Implementing the Transition 63**

Contents **v**

Introduction to Setting Up NIS+ 63

Phase I-Set Up the NIS+ Namespace 64

Phase II-Connect the NIS+ Namespace to Other Namespaces 65

Phase III-Make the NIS+ Namespace Fully Operational 66

Phase IV-Upgrade NIS-Compatible Domains 67

**Index 69**

# Preface

*NIS+ Transition Guide* describes how to convert a site running the NIS name service to one running the NIS+ name service. This manual is part of the Solaris<sup>™</sup> 7 System and Network Administration set.

## Who Should Use This Book

*NIS+ Transition Guide* is for experienced system and network administrators who want to convert their sites from NIS to NIS+. For information on initially setting up and configuring NIS+, see *Solaris Naming Setup and Configuration Guide*. For NIS+ customizing information and detailed administration instructions, see *Solaris Naming Administration Guide*.

Although this manual introduces some networking concepts relevant to NIS+, it makes no attempt to explain networking fundamentals or describe the administration tools offered by the Solaris environment. If you administer networks, you should already know how the administration tools work and have already chosen your favorite tools.

# How This Book Is Organized

This book contains six chapters.

Chapter 1 describes the differences between NIS and NIS+ features and an overview of the suggested transition process.

Preface **vii**

Chapter 2 discusses how to design your NIS+ namespace.

Chapter 3 describes the NIS+ security features and the effects they have on administration and transition planning.

Chapter 4 describes how to run NIS and NIS+ clients concurrently and NIS+ servers in NIS-compatibility mode.

Chapter 5 presents the steps that you need to take before beginning the actual transition.

Chapter 6 lists the steps required to implement an NIS-to-NIS+ transition.

## Related Books

Consult the following publications for more information on NIS+ and DNS:

- *Solaris Naming Setup and Configuration Guide*—Describes how to plan for, set up, and configure an NIS+ namespace
- *Solaris Naming Administration Guide*—Describes how to administer a running NIS+ namespace and modify its security level

# Ordering Sun Documents

The Sun Software Shop stocks select manuals from Sun Microsystems, Inc. You can purchase individual printed manuals and AnswerBook2™ CDs.

For a list of documents and how to order them, visit the Software Shop at http://www.sun.com/software/shop/.

# Accessing Sun Documentation Online

The docs.sun.com<sup>SM</sup> Web site enables you to access Sun technical documentation online. You can browse the docs.sun.com archive or search for a specific book title or subject. The URL is http://docs.sun.com.

**viii** NIS+ Transition Guide ◆ February 2000

# What Typographic Conventions Mean

The following table describes the typographic changes used in this book.

| <b>Typeface or</b><br>Symbol | <b>Meaning</b>                                                              | <b>Example</b>                                                                                                    |
|------------------------------|-----------------------------------------------------------------------------|----------------------------------------------------------------------------------------------------|
| $A$ a $BbCc123$              | The names of commands, files, and<br>directories; on-screen computer output | Edit your . login file.<br>Use $1s$ –a to list all files.<br>machine_name% you have<br>mail.                        |
| AaBbCc123                    | What you type, contrasted with<br>on-screen computer output                 | machine_name% su<br>Password:                                                                                       |
| $A$ a $BbCc123$              | Command-line placeholder: replace<br>with a real name or value              | To delete a file, type rm<br>filename.                                                                              |
| $A$ aBb $Cc123$              | Book titles, new words, or terms, or<br>words to be emphasized.             | Read Chapter 6 in User's<br>Guide.<br>These are called <i>class</i> options.<br>You must be <i>root</i> to do this. |

**TABLE P–1** Typographic Conventions

# Shell Prompts in Command Examples

The following table shows the default system prompt and superuser prompt for the C shell, Bourne shell, and Korn shell.

**TABLE P–2** Shell Prompts

| Shell                    | Prompt        |
|--------------------------|---------------|
| C shell prompt           | machine name% |
| C shell superuser prompt | machine name# |

**ix**

**TABLE P–2** Shell Prompts *(continued)*

| Shell                                           | <b>Prompt</b> |
|-------------------------------------------------|---------------|
| Bourne shell and Korn shell prompt              |               |
| Bourne shell and Korn shell superuser<br>prompt | #             |

# Introduction

This chapter introduces the issues involved in converting from the *Network Information Service* (NIS) to the *Network Information Service Plus* (NIS+). It describes the differences between the two name services and outlines a suggested transition process.

- "Differences Between NIS and NIS+" on page 1
- "Suggested Transition Phases" on page 5

# Differences Between NIS and NIS+

NIS and NIS+ have several differences with an impact on a transition. For example, NIS uses a flat, non-hierarchical namespace with only one domain (or several disconnected domains), while NIS+ provides a domain hierarchy similar to that of DNS. This means that before you can convert to NIS+, you must design the NIS+ namespace. NIS+ also provides security, which limits access not only to the information in the namespace but also to the structural components of the namespace.

These and other differences demonstrate that NIS+ is not only an upgrade to NIS but is an entirely new product. Therefore, the transition from NIS to NIS+ is largely directed by the differences between the products.

These differences are described in broad terms in the remainder of this chapter. Understanding them is critical to a successful transition to NIS+. They are:

- Domain structure
- **Interoperability**
- **Server configuration**

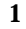

- **Information management**
- Security

### Domain Structure

NIS+ is not only an upgrade to NIS; it is designed to *replace* NIS. This becomes evident when you examine its domain structure. NIS domains are flat and lack the ability to have a hierarchy. NIS+ domains *may* be flat, but you can also construct hierarchical NIS+ domains. Such hierarchies consist of a root domain with an infinite number of subdomains under them.

The NIS domain structure addressed the administration requirements of client-server computing networks prevalent in the 1980s, in other words, client-server networks with a few hundred clients and a few multipurpose servers.

NIS+ is designed to support networks with 100 to 10,000 clients supported by 10 to 100 specialized servers located in sites throughout the world, connected to several "untrusted" public networks. The size and complexity of these networks requires new, autonomous administration practices. The NIS+ domain structure was designed to address these requirements. It consists of hierarchical domains similar to those of DNS, as shown in the following diagram:

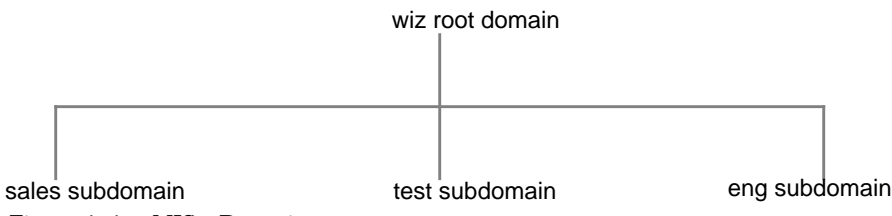

*Figure 1–1* NIS+ Domains

Hierarchical domains allow NIS+ to be used in a range of networks, from small to very large. They also allow the NIS+ service to adapt to the growth of an organization. The NIS+ domain structure is thoroughly described in *Solaris Naming Administration Guide*.

### DNS, NIS, and NIS+ Interoperability

NIS+ provides Interoperability features designed for upgrading from NIS and for continuing the interaction with DNS originally provided by the NIS service. To help convert from NIS, NIS+ provides an NIS-compatibility mode and an information-transfer utility. The NIS-compatibility mode enables an NIS+ server running in the Solaris operating environment to answer requests from NIS clients while continuing to answer requests from NIS+ clients. The information-transfer utility helps administrators keep NIS maps and NIS+ tables synchronized.

NIS-compatibility mode requires slightly different setup procedures than those used for a standard NIS+ server. Also, NIS-compatibility mode has security implications for tables in the NIS+ namespace. These differences and implications are described in *Solaris Naming Setup and Configuration Guide* and *Solaris Naming Administration Guide*.

NIS client machines interact with the NIS+ namespace differently from NIS+ client machines when NIS+ servers are running in NIS-compatibility mode. The differences are:

- NIS client machines cannot follow NIS+ table paths or links, or do read operations in other domains.
- NIS client machines can have their unsatisfied host requests forwarded to DNS if you run rpc.nisd with the −Y -B options, but the NIS+ server will not forward these requests for an NIS+ client. DNS request forwarding for NIS+ client machines is controlled by the /etc/resolv.conf and /etc/nsswitch.conf files' configurations. See *Solaris Naming Administration Guide* for more information.
- Authorized NIS+ administrators can use the passwd command to perform the full range of password-related administrative tasks, including password aging and locking. NIS+ client users can use the passwd command to change their own passwords.
- Even if all the servers on a local subnet no longer respond, the NIS+ client machines can still have their name service calls answered if they can contact any of the replicas of that domain. NIS client machines do not have access to information on the network outside their subnet unless the server names have been set with ypset or, for Solaris NIS clients only, with ypinit.
- NIS client machines cannot be sure that the data they are receiving comes from an authorized NIS server, while authorized NIS+ clients are certain that the data is coming from an authorized NIS+ server.
- $\blacksquare$  Under NIS, if the server is no longer responding, the NIS yp\_match() call continues to retry this call until the server responds and answers the request. The NIS+ API (Application Programming Interface) returns an error message to the application when this situation occurs.

In the Solaris 2.3 and later releases, the NIS-compatibility mode *supports* DNS forwarding. In the Solaris 2.2 release, support for DNS forwarding is available as a *patch* (patch #101022-06). The DNS forwarding patch is *not* available in the Solaris 2.0 and 2.1 releases.

Although an NIS+ domain cannot be connected to the Internet directly, the NIS+ client machines can be connected to the Internet with the name service switch. The client can set up its switch-configuration file (/etc/nsswitch.conf) to search for information in either DNS zone files or NIS maps—in addition to NIS+ tables.

Introduction **3**

### Server Configuration

The NIS+ client-server arrangement is similar to those of NIS and DNS in that each domain is supported by a set of servers. The main server is called the *master* server, and the backup servers are called *replicas*. Both master and replica servers run NIS+ server software and both maintain copies of NIS+ tables.

However, NIS+ uses an update model that is completely different from the one used by NIS. At the time NIS was developed, it was assumed that most of the information NIS would store would be static. NIS updates are handled manually, and its maps have to be remade and fully propagated every time any information in the map changes.

NIS+, however, accepts *incremental* updates to the replicas. Changes must still be made to the master database on the master server, but once made, they are automatically propagated to the replica servers. You don't have to "make" any maps or wait hours for propagation. Propagation now takes only a matter of minutes.

### Information Management

NIS+ stores information in *tables* instead of maps or zone files. NIS+ provides 17 types of predefined or *system* tables, as shown in Figure 1–2:

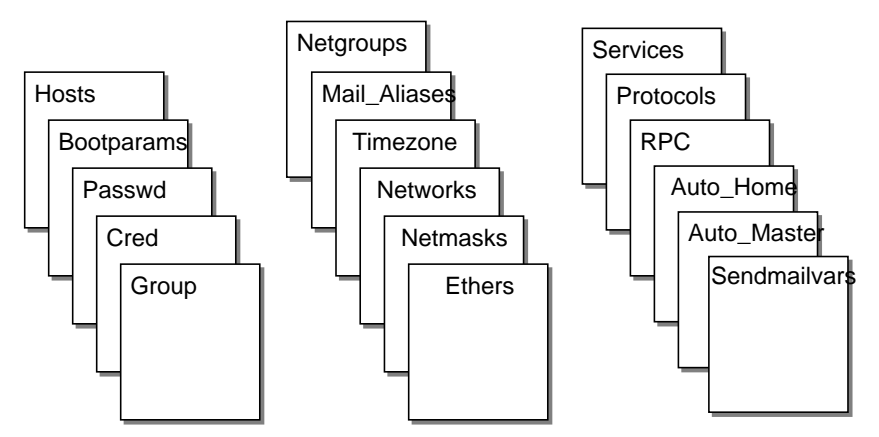

*Figure 1–2* NIS+ Standard Tables

NIS+ tables are not ASCII files, but are tables in the NIS+ relational database. You can view and edit their contents only by using the NIS+ commands.

NIS+ tables provide two major improvements over the maps used by NIS. First, an NIS+ table can be searched by any searchable column, not just the first column (sometimes referred to as the "key"). To know whether a particular column is searchable, run the niscat -o command on a table. The command returns a list of the table's columns and their attributes, one of which is whether a column is searchable. This search ability eliminates the need for duplicate maps, such as the

hosts.byname and hosts.byaddr maps used by NIS. Second, the information in NIS+ tables has access controls at three levels: the table level, the entry (row) level, and the column level.

NIS maps are located on the server in /var/yp/*domainname*, whereas NIS+ directories are located in /var/nis/data. The NIS+ tables are contained in the database. The tables' information is loaded into memory as requests are made to the database. Keeping data in memory in the order requested minimizes calls to the disk, thereby improving request response time.

### Security

The security features of NIS+ protect the information in the namespace and the structure of the namespace itself from unauthorized access. NIS+ security is provided by two means: *authentication* and *authorization*. Authentication is the process by which an NIS+ server identifies the NIS+ *principal* (a client user or client workstation) that sent a particular request. Authorization is the process by which a server identifies the access rights granted to that principal, whether a client machine or client user.

In other words, before users can access anything in the namespace, they must be authenticated NIS+ clients and they must have the proper permission to access that information. Furthermore, requests for access to the namespace are only honored if they are made either through NIS+ client library routines or NIS+ administration commands. The NIS+ tables and structures cannot be edited directly.

# Suggested Transition Phases

The following outline is a suggested NIS-to-NIS+ transition:

- 1. Review basic transition principles.
- 2. Become familiar with NIS+.
- 3. Design your final NIS+ namespace.
- 4. Select security measures.
- 5. Decide how to use NIS-compatibility mode.
- 6. Complete prerequisites to transition.
- 7. Implement the transition.

The remainder of this chapter is a detailed discussion of these transition phases.

Introduction **5**

### Transition Principles

Before you begin the transition, you should review the following basic principles:

#### Consider the Alternatives to Making the Transition Immediately

You can defer the upgrade to NIS+ until after your site has completed its transition to the latest Solaris operating environment. This allows you to focus your resources on one transition effort at a time. You can continue to run NIS under the current Solaris operating environment until you are ready to make the transition to NIS+.

#### Keep Things Simple

You can take several steps to simplify the transition. While these steps will diminish the effectiveness of NIS+, they will consume fewer servers and less administrative time. After the transition is complete, you can change the NIS+ setup to better suit your needs. Here are some suggestions:

- Do not change domain names.
- Do not use any hierarchies; keep a flat NIS+ namespace.
- Use the NIS-compatibility features.
- Use default tables and directory structures.
- Do not establish credentials for clients, if you are running the Solaris 2.5 Release or later.

#### Use a Single Release of Software

Decide which version of the Solaris operating environment and NIS+ you will use for the transition. Because there are slight differences between versions, using multiple versions could needlessly complicate the transition process. Choose one version of the Solaris product and use its corresponding version of NIS+.

The current release has the most features (such as setup scripts). Make sure you compile a list of the Solaris 2.6 patches that are required for normal operation, and make sure that all servers and clients have the same patches loaded.

#### Minimize Impact on Client Users

Consider the two major user-related factors: First, users should not notice any change in service. Second, the transition phase itself should cause minimal disruption to client users. To ensure the second consideration, be sure the administrators responsible for each domain migrate their client machines to NIS+,

rather than ask the users to implement the migration. This ensures that proper procedures are implemented, that procedures are consistent across client machines, and that irregularities can be dealt with immediately by the administrator.

#### Things You Should Not Do

- Do not change the name services currently provided by NIS or change the way NIS functions.
- Do not change the structure of DNS.
- Do not change the IP network topology.
- Do not upgrade applications that use NIS to NIS+; leave the migration to NIS+ APIs for the future.
- Do not consider additional uses for NIS+ during the implementation phase; add them later.

### Become Familiar With NIS+

Familiarize yourself with NIS+, particularly with the concepts summarized earlier in this chapter and discussed in the remainder of this book. For details, see the publications listed in "Related Books" on page viii.

One of the best ways to become familiar with NIS+ is to build a prototype namespace. There is no substitute for hands-on experience with the product; administrators need the opportunity to practice in a forgiving test environment.

**Note -** Do not use your prototype domain as the basis for your actual running NIS+ namespace. Deleting your prototype after you have learned all you can from it will avoid namespace configuration problems. Start anew to create the real namespace after following all the planning steps.

When you create the test domains, make small, manageable domains. For guidance, you can use *Solaris Naming Setup and Configuration Guide*, which describes how to plan and create a simple test domain and subdomain (with or without NIS-compatibility mode), using the NIS+ setup scripts.

**Note -** The NIS+ scripts described in Part I of *Solaris Naming Setup and Configuration Guide* are the recommended method for setting up an NIS+ namespace. The recommended procedure is to first set up your basic NIS+ namespace using the scripts, then customize that namespace for your particular needs, using the NIS+ command set.

Introduction **7**

### Design Your Final NIS+ Namespace

Design the final NIS+ namespace, following the guidelines in Chapter 2. While designing the namespace, do not worry about limitations imposed by the transition from NIS. You can add those later, after you know what your final NIS+ goal is.

### Plan Security Measures

NIS+ security measures provide a great benefit to users and administrators, but they require additional knowledge and setup steps on the part of both users and administrators. They also require several planning decisions. Chapter 3 describes the implications of NIS+ security and the decisions you need to make for using it in your NIS+ namespace.

### Decide How to Use NIS-Compatibility Mode

The use of parallel NIS and NIS+ namespaces is virtually unavoidable during a transition. Because of the additional resources required for parallel namespaces, try to develop a transition sequence that reduces the amount of time your site uses dual services or the extent of dual services within the namespace (for example, convert as many domains as possible to NIS+ only).

Chapter 4 explains the transition issues associated with the NIS-compatibility mode and suggests a way to make the transition from NIS, through NIS compatibility, to NIS+ alone.

### Complete Prerequisites to Transition

In addition to the planning decisions mentioned above, you must complete several miscellaneous prerequisites, as described in Chapter 5.

### Implement the Transition

Chapter 6 provides suggested steps to implement the transition you have planned in the previous steps.

# Planning the NIS+ Namespace

This chapter provides general guidelines and recommendations for designing the final NIS+ namespace your site will have.

- "Identifying the Goals of Your Administrative Model" on page 9
- **Designing the Namespace Structure" on page 10**
- "Determining Server Requirements" on page 16
- "Determining Table Configurations" on page 22
- "Resolving User/Host Name Conflicts" on page 29

# Identifying the Goals of Your Administrative Model

When designing the namespace, do not worry about limitations imposed by the transition from NIS. You can modify your NIS+ domain later, after you know how your final NIS+ configuration will look.

Select the model of information administration, such as the domain structure, that your site will use. Without a clear idea of how information at your site will be created, stored, used, and administered, it is difficult to make the design decisions suggested in this section. You could end up with a design that is more expensive to operate than necessary. You also run the risk of designing a namespace that does not suit your needs. Changing the namespace design after it has been set up is costly.

**9**

# Designing the Namespace Structure

Designing the NIS+ namespace is one of the most important tasks you can perform, since changing the domain structure after NIS+ has been set up is a time-consuming, complex job. It is complex because information, security, and administration policies are woven into the domain structure of the namespace. Rearranging domains requires rearranging information, reestablishing security, and recreating administration policies.

When designing the structure of an NIS+ namespace, consider the following factors which are discussed in the following sections of this chapter:

- "Domain Hierarchy" on page 10
- "Domain Names" on page 15
- **Email Environment**" on page 15

### Domain Hierarchy

The main benefit of an NIS+ domain hierarchy is that it allows the namespace to be divided into more easily managed components. Each component can have its own security, information management, and administration policies. It is advisable to have a hierarchy when the number of clients you have exceeds 500, if you want to set up different security policies for a set of users, or if you have geographically distributed sites.

Unless there is a need for a domain hierarchy, not having a hierarchy can simplify your transition to NIS+. When all users were in the same NIS domain, they were directly visible to each other without using fully qualified names. Creating an NIS+ hierarchy, however, puts users in separate domains, which means that the users in one domain are not directly visible to users in another domain, unless you use fully qualified names or paths.

For example, if there are two subdomains, sales.com. and factory.com., created out of the earlier .com. domain, then for user juan in the sales.com. domain to be able to send mail to user myoko in factory.com., he would have to specify her name as myoko@hostname.factory.com. (or myoko@hostname.factory) instead of just myoko, as was sufficient when they were in the same domain. Remote logins also require fully qualified names between domains.

You could use the table path to set up connections between tables in one domain and another domain, but to do so would negate the advantages of having a domain hierarchy. You would also be reducing the reliability of the NIS+ service because now clients would have to depend upon the availability of not only their own home domains, but also of other domains to which their tables are pathed. Using table paths may also slow request response time.

#### Domain Hierarchy – Solaris 2.6 and Earlier

In Solaris 2.6 and earlier, the NIS+ servers for each subdomain are not part of the subdomain that they serve, with the exception of the root domain. The NIS+ servers are in the parent domain of the subdomain they serve. This relationship of server to subdomain creates problems for applications that expect the servers to be able to get their name-service data from the subdomain. For example, if a subdomain NIS+ server is also an NFS server, then the server does not get its netgroups information from the subdomain; instead, it retrieves the information from its domain, which is the domain above the subdomain; this can be confusing. Another example of when a hierarchy can cause problems is where the NIS+ server is also used by users to log in remotely and to execute certain commands that they cannot execute from their own workstations. If you have only a single root domain, you do not have these problems because NIS+ root servers live in the domain that they serve.

#### Domain Hierarchy – Solaris 7

In Solaris 7, the NIS+ server for a domain can be in the same domain it serves. This allows a server to set its domain name to the same as that used by its clients without affecting the server's ability to securely communicate with the rest of the domain hierarchy. For example,

### Designing a Domain Hierarchy

If you are unfamiliar with domain hierarchies, first read Part I of *Solaris Naming Administration Guide*. It describes NIS+ domain structure, information storage, and security.

After you are familiar with the components of a domain hierarchy, make a diagram of how you expect the hierarchy to look when you are finished. The diagram will be a useful reference when you are in the midst of the setup procedure. At a minimum, you will need to consider the following issues:

- Organizational or geographical mapping
- **Connection to higher domain**
- Client support in the root domain
- Domain size compared to number of domains
- Number of levels
- Security levels
- Replicas and number of replicas
- **Information management**

Remember that a domain is not an object, but a reference to a collection of objects. Therefore, a server that supports a domain is not actually associated with the domain

but with the domain's directories. A domain consists of four directories: *domain*, ctx\_dir.*domain*, org\_dir.*domain*, and groups\_dir.*domain*, as shown in Figure  $2-1$ .

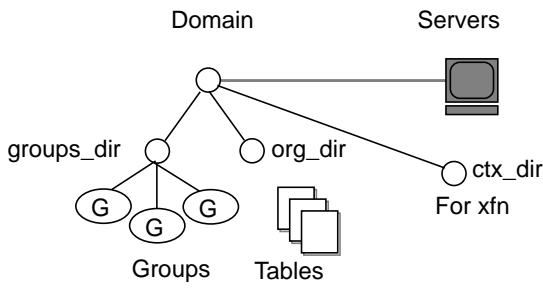

*Figure 2–1* Server Relationship to Domain

#### Organizational or Geographical Mapping

One of the major benefits of NIS+ is its capability of dividing the namespace into smaller, more manageable parts. You could create a hierarchy of organizations, such as those of the hypothetical corporation, Doc Inc., as shown in Figure 2–2

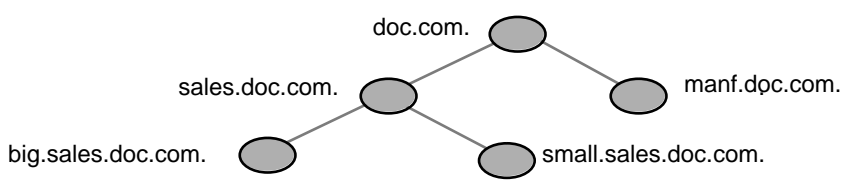

*Figure 2–2* Sample NIS+ Hierarchy by Logical Organization

You could also organize the hierarchy by buildings instead of organizations, as shown in Figure 2–3.

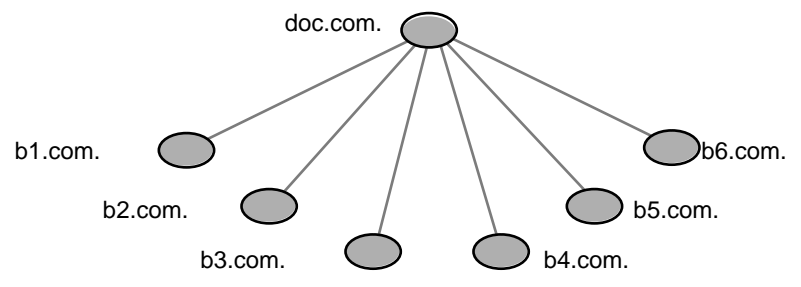

*Figure 2–3* Sample NIS+ Hierarchy by Physical Location

The scheme you select depends primarily on how you prefer to administer the namespace and how clients will tend to use the namespace. For example, if clients of factory.com. will be distributed throughout the buildings of Doc Inc., you should

**<sup>12</sup>** NIS+ Transition Guide ♦ February 2000

not organize the namespace by building. Because the clients constantly need to have access to other domains, you need to add their credentials to the other domains and you increase traffic flow through the root master server. A better scheme would be to arrange clients by organization. On the other hand, building-sized domains are immune to the reorganizations that require organization-based domains to be restructured.

Do not be limited by the physical layout of the network; an NIS+ namespace does not have to be congruent with the physical network, except where it has to support NIS clients. The number of domains your namespace needs depends on the kind of hierarchy you select.

Consider future expansion plans. Will today's NIS+ root domain be beneath another NIS+ domain in the future? Changing this arrangement would entail a great deal of work. Try to estimate the need for future domains in the namespace and design a structure that can accommodate them without disruption.

#### Connection to Higher Domains?

Consider whether the NIS+ namespace will be connected to higher domains, such as those of the Internet or DNS. If you currently use NIS under a DNS hierarchy, do you want to replace only the NIS domains or do you want to replace the entire company-wide DNS/NIS structure with an NIS+ namespace?

#### Client Support in the Root Domain

In the two Doc Inc., domain hierarchies illustrated in Figure 2–2 and Figure 2–3, are all the clients placed in domains beneath the root domain? Or do some belong to the root domain? Is the purpose of the root domain to act only as the root for its subdomains, or will it support its own group of clients? You could place all clients in the lowest layer of domains, and only those used for administration in the root and any intermediate domains. For example, if you implemented the plan in Figure 2–2, all clients would belong to the big.sales.com., small.sales.com., and factory.com. domains, and only clients used for administration would belong to the .com. and sales.com. domains.

Or you could place the clients of general-purpose departments in higher-level domains. For example, in Figure 2–3, where the domain is organized by building, you could put the clients of the Facilities Department in the .com. domain. It is not recommended that you do so, however, because the root domain should be kept simple and relatively unpopulated.

#### Domain Size Compared With Number of Domains

The current NIS+ implementation is optimized for up to 1000 NIS+ clients per domain and for up to 10 replicas per domain. Such a domain would typically have

10,000 table entries. The limitations come from the current server discovery protocol. If you have more than 1000 NIS+ clients, you should divide your namespace into different domains and create a hierarchy.

Creating a hierarchy, however, may introduce more complexity than you are prepared to handle. You may still prefer to create larger domains rather than a hierarchy; because one large domain requires less administration than multiple smaller domains. Larger domains need fewer skilled administrators to service them, since tasks can be automated more readily (with scripts you create), thus lowering the administrative expense. Smaller domains provide better performance, and you can customize their tables more easily. You also achieve greater administrative flexibility with smaller domains.

#### Number of Levels

NIS+ was designed to handle multiple levels of domains. Although the software can accommodate almost any number of levels, a hierarchy with too many levels is difficult to administer. For example, the names of objects can become long and unwieldy. Consider 20 to be the limit for the number of subdomains for any one domain and limit the levels of the NIS+ hierarchy to 5.

#### Security Level

Typically, you will run the namespace at security level 2. However, if you plan to use different security levels for different domains, you should identify them now. Chapter 3 provides more information about security levels.

#### Domains Across Time Zones

Geographically-dispersed organizations may determine that organizing their domain hierarchy by functional groups causes a domain to span more than one time zone. It is *strongly* recommended that you do *not* have domains that span multiple time zones. If you do need to configure a domain across time zones, be aware that a replica's time is taken from the master server, so the database updates will be synchronized properly, using Greenwich mean time (GMT). This may cause problems if the replica machine is used for other services that are time critical. To make domains across time zones work, the replica's /etc/TIMEZONE file has to be set locally to the master server's time zone when you are installing NIS+. After the replica is running, some time-critical programs may run properly and some may not, depending on whether these programs use universal or local time.

#### Information Management

It is best to use a model of local administration within centralized constraints for managing the information in an NIS+ namespace. Information should be managed, as much as possible, from within its home domain, but according to guidelines or policies set at the global namespace level. This provides the greatest degree of domain independence while maintaining consistency across domains.

### Domain Names

Consider name length and complexity. First, choose names that are descriptive. For example, "Sales" is considerably more descriptive than "BW23A." Second, choose short names. To make your administrative work easier, avoid long names such as administration\_services.corporate\_headquarters.doc.com.

A domain name is formed from left to right, starting with the local domain and ending with the root domain. The root domain must always have at least two labels and must end in a dot. The second label can be an Internet domain name, such as "com."

Also consider implications of particular names for email domains, both within the company and over the Internet.

Depending on the migration strategy, a viable alternative is to change domain names on NIS to the desired structure, then migrate to NIS+ domain by domain.

### Email Environment

Because NIS+ can have a domain hierarchy while NIS has a flat domain space, changing to NIS+ can have effects on your mail environment. With NIS, only one mail host is required. If you use a domain hierarchy for NIS+, you may need one mail host for each domain in the namespace because names in separate domains may be no longer unique.

Therefore, the email addresses of clients who are not in the root domain may change. As a general rule, client email addresses can change when domain names change or when new levels are added to the hierarchy.

In earlier Solaris releases, these changes required a great deal of work. This release provided several sendmail enhancements to make the task easier. In addition, NIS+ provides a sendmailvars table. The sendmail program first looks at the sendmailvars table (see Table 2–5), then examines the local sendmail.cf file.

**Note -** Be sure that mail servers reside in the NIS+ domain whose clients they support. For performance reasons, do not use paths to direct mail servers to tables in other domains.

Consider the impact of the new mail addresses on DNS. You may need to adjust the DNS MX records.

# Determining Server Requirements

Each NIS+ domain is supported by a set of NIS+ servers. Each set contains one master and one or more replica servers. These servers store the domain's directories, groups, and tables, and answer requests for access from users, administrators, and applications. Each domain is supported by only one set of servers. While a single set of servers can support more than one domain, this is not recommended.

The NIS+ service requires you to assign at least one server, the master, to each NIS+ domain. How many replica servers a domain requires is determined by the traffic load, the network configuration, and whether NIS clients are present. The amount of server memory, disk storage, and processor speed is determined by the number of clients and the traffic load they place on the servers.

Any workstation, running in the Solaris operating environment, can be an NIS+ server, as long as it has its own hard disk of sufficient size. The software for both NIS+ servers and clients is included in the Solaris product. Therefore, any workstation that has the Solaris operating environment installed can become a server or a client, or both.

When determining what servers are needed to support your NIS+ namespace, consider these factors, discussed in the following sections:

- "Number of Supported Domains" on page 16
- "Number of Replica Servers" on page 17
- "Server Speed" on page 19
- **Example 3 Server Memory Requirements**" on page 20
- "Server Disk Space Requirements" on page 21

### Number of Supported Domains

To begin, you assign one master server to each domain in the hierarchy. Figure 2–4 shows one possible assignment.

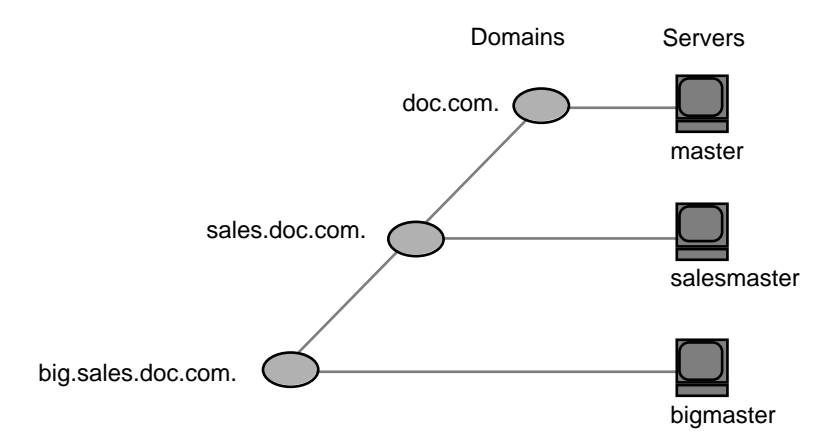

*Figure 2–4* Assigning Servers to Domains

Add one or more replicas to each domain. Replicas allow requests to be answered even if the master server is temporarily out of service. (See "Designing the Namespace Structure" on page 10 for information on how many replicas to use.)

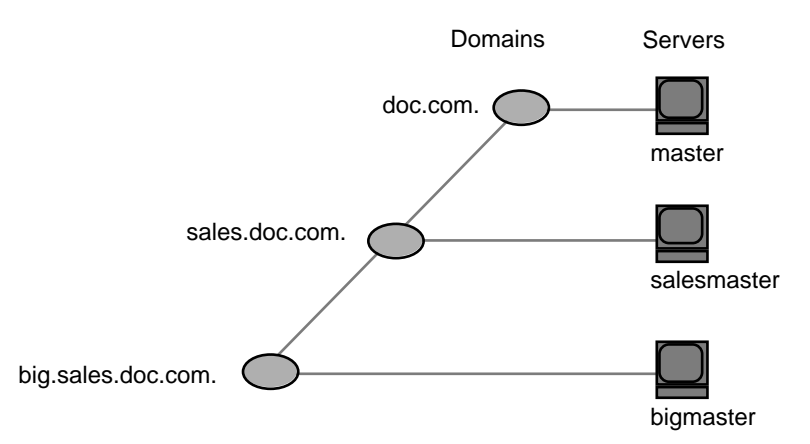

*Figure 2–5* Adding Replicas to a Domain

### Number of Replica Servers

The optimum number of servers (master plus replicas) for a domain is determined by a number of factors:

- NIS+ master servers require fewer replicas than NIS servers, since NIS+ does not depend on broadcasts on the local subnet.
- Every domain should have at least one replica server so that NIS+ service is not disrupted when the master server is temporarily unavailable.

- No domain should have more than 10 replicas. This is because of the increased network traffic and server load when information updates are propagated to many replicas.
- The type of clients. Older, slower client workstations require fewer replicas than do newer, faster machines.
- If the domain hierarchy that you design spans a wide area network (WAN) link, it is prudent to place a replica on either side of the WAN link. In other words, have a master server and one or more replicas on one side of the link and one or more replicas on the other side. This could possibly enable clients on the other side of the link to continue with NIS+ service even if the WAN link were temporarily disabled. (Putting servers on either side of a WAN, however, does change the structure of a namespace that is organized by group function rather than by physical layout, since the replica might physically reside within the geographic perimeter of a different domain.)

In organizations with many distributed sites, each site often needs its own subdomain. The subdomain master is placed in a higher-level domain. As a result, there can be a great deal of traffic between point-to-point links. Creating local replicas can speed request response and minimize point-to-point traffic across the link. In this configuration, lookups may be handled locally.

- The number of subnets in a domain. If you can, put one replica on each subnet (but do not use more than 10 replicas for the entire domain). Note that you do not *have* to have a replica for every subnet unless you have Solaris 1.x NIS clients and you want NIS+ servers in NIS-compatibility mode to support the NIS clients. NIS clients do not have access to servers that are not on the same subnet. The only exceptions are Solaris NIS clients, which can use  $y$  pinit(1M) to specify a list of NIS servers. The netmask number in these cases would have to be set appropriately.
- How users and administrators perform lookups. A niscat *table* | grep *name* command uses far more server resources than does a nismatch *name table*command.
- The type of server. Newer, faster servers provide quicker, more efficient service than do older, slower machines. Thus, the more powerful your servers, the fewer of them you need.
- Number of clients. The more clients you have in a domain, the more replica servers you need. Try to keep fewer than 1000 clients in a domain. NIS+ clients present a higher load on servers than NIS clients. A large number of clients served by only a few servers can impact network performance.

Table 2–1 summarizes the peak number of busy clients that a set of servers can handle without any slowing of response time. In the benchmark tests that produced these results, the clients were designed to make intensive use of NIS+ services. Each client made many NIS+ calls to simulate a peak load, rather than the average load experienced by normal production domains. Thus, the numbers shown in Table 2–1 illustrate configurations designed to meet peak load (as opposed to average load) without any slowing of response time.

**TABLE 2–1** Server Configurations and Number of NIS+ Clients

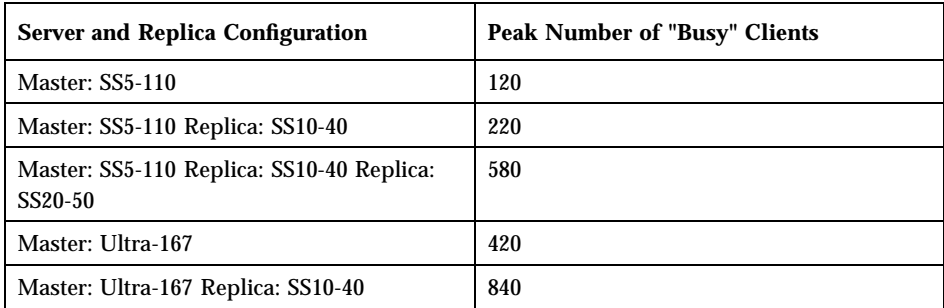

These numbers indicate that if your clients make extensive use of NIS+ services, you should add an extra replica for approximately every 100–400 clients. If your replicas are SS5s, you should add a new replica for every 100 clients; if your replicas are Ultras, you should add a new replica for every 400 clients. You should adjust these figures according to your needs.

One way you can have a sufficient number of replicas per domain without using a multiplicity of machines is to create multihomed servers. A multihomed server is a machine with multiple ethernet or network interfaces. A multihomed server can serve multiple subnets in a domain. (While it is possible to have a master or replica serve multiple domains, that is not recommended.)

### Server Speed

The faster the server, the better NIS+ performs. (However, at this time NIS+ servers cannot take advantage of SMP multithreaded hardware.) Your NIS+ servers should be as powerful, or *more* powerful, than your average client. Using older machines as servers for newer clients is not recommended.

In addition to server speed, many other factors affect NIS+ performance. The numbers and kinds of users and hosts, the kinds of applications being run, network topology, load densities, and other factors, all affect NIS+ performance. Thus, no two networks can expect identical performance from the same server hardware.

The benchmark figures presented in Table 2–2 below, are for comparison purposes only; performance on your network may vary. These benchmark figures are based on a test network with typical table sizes of 10,000 entries. See Table 2–2.

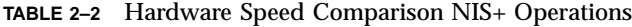

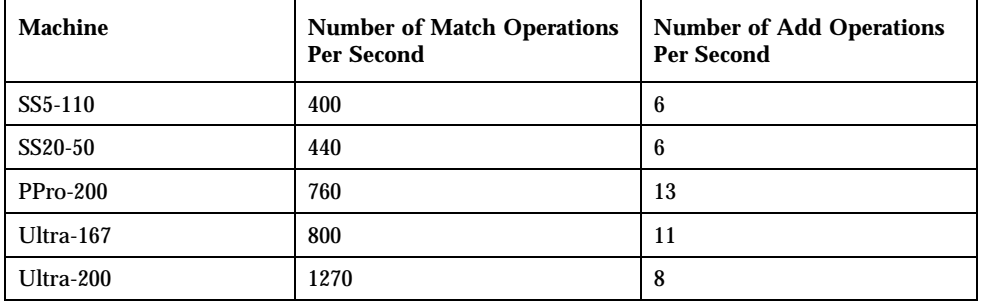

### Server Memory Requirements

Although 32 Mbytes is the *absolute minimum* memory requirement for servers, it is better to equip servers of medium-to-large domains with *at least* 64 Mbytes.

Ideally, an NIS+ server should have enough memory to hold all the entries of all the searchable columns of all the operative NIS+ tables in RAM at one time. In other words, optimal server memory is equal to the total memory requirements of all the NIS+ tables.

For illustration purposes, Table 2–3 shows memory requirements for the netgroup table with five searchable columns, and Table 2–4 shows approximate memory requirements for the passwd, host, and credtables.

| <b>Number of Entries</b> | <b>Server Memory Usage in Mbytes</b> |
|--------------------------|--------------------------------------|
| 6,000                    | 4.2                                  |
| 60,000                   | 39.1                                 |
| 120,000                  | 78.1                                 |
| 180,000                  | 117.9                                |
| 240,000                  | 156.7                                |
| 300,000                  | 199.2                                |

**TABLE 2–3** Server Memory Required for netgroups Table

**TABLE 2–4** Approximate Memory Required for passwd Table

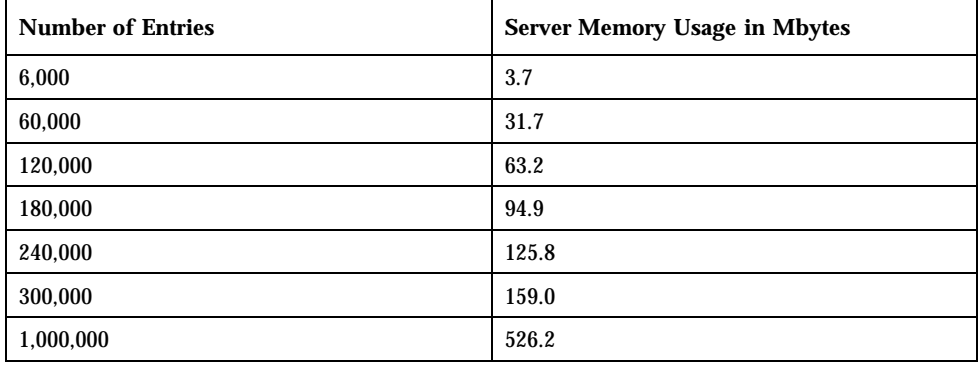

For the other tables, you can estimate the memory size by multiplying the estimated number of entries times the average number of bytes per entry for each searchable column. For example, suppose you have a table with 10,000 entries and two searchable columns. The average number of bytes per entry in the first column is 9, the average number of bytes per entry in the second column is 37. Your calculation is: (10,000x9)+(10,000x37)=460,000.

**Note -** When estimating the number of entries in the cred table, keep in mind that every *user* will have *two* entries (one for the user's Local credential and one for the user's DES credential). Each machine will have only one entry.

See "NIS+ Standard Tables" on page 23 for the number of searchable columns in each of the standard NIS+ tables.

### Server Disk Space Requirements

How much disk space you need depends on four factors:

- Disk space consumed by the Solaris operating environment
- Disk space for /var/nis (and /var/yp if using NIS compatibility)
- Amount of server memory
- Swap space required for NIS+ server processes

The Solaris operating environment can require over 220 Mbytes of disk space, depending on how much of it you install. For exact numbers, see your Solaris installation guides. You should also count the disk space consumed by other software the server might use. The NIS+ software itself is part of the Solaris 2.6 distribution, so it does not consume additional disk space.

 $NIS+$  directories, groups, tables, and client information are stored in /var/nis. The /var/nis directory uses about 5 Kbytes of disk space per client. For example purposes only, if a namespace has 1000 clients, /var/nis requires about 5 Mbytes of disk space. However, because transaction logs (also kept in /var/nis) can grow large, you may want additional space per client—an additional 10–15 Mbytes is recommended. In other words, for 1000 clients, allocate 15 to 20 Mbytes for /var/nis. You can reduce this if you checkpoint transaction logs regularly. You should also create a separate partition for /var/nis. This separate partition will help during an operating system upgrade.

If you will use NIS+ concurrently with NIS, allocate space equal to the amount you are allocating to /var/nis for /var/yp to hold the NIS maps that you transfer from NIS.

You also need swap space equal to twice the size of rpc.nisd—in addition to the server's normal swap space requirements. To see the amount of memory being used by rpc.nisd on your system, run the nisstat command. See the rpc.nisd man page for more information. Most of this space is used during callback operations or when directories are checkpointed (with nisping −C) or replicated, because during such procedures, an entire NIS+ server process is forked. In no case should you use less than 64 Mbytes of swap space.

# Determining Table Configurations

NIS+ tables provide several features not found in simple text files or maps. They have a column-entry structure, accept search paths, can be linked together, and can be configured in several different ways. You can also create your own custom NIS+ tables. When selecting the table configurations for your domains, consider the following factors discussed in the following sections:

- "Differences Between NIS+ Tables and NIS Maps" on page 22
- "Use of Custom NIS+ Tables" on page 27
- "Connections Between Tables" on page 27

### Differences Between NIS+ Tables and NIS Maps

NIS+ tables differ from NIS maps in many ways, but two of those differences should be kept in mind during your namespace design:

- NIS+ uses fewer standard tables than NIS.
- $\blacksquare$  NIS+ tables interoperate with /etc files differently than NIS maps did in the SunOS 4.x releases.

#### NIS+ Standard Tables

Review the 17 standard NIS+ tables to make sure they suit the needs of your site. They are listed in Table 2–5. Table 2–6 lists the correspondences between NIS maps and NIS+ tables.

Do not worry about synchronizing related tables. The NIS+ tables store essentially the same information as NIS maps, but they consolidate similar information into a single table (for example, the NIS+ hosts table stores the same information as the hosts.byaddr and hosts.byname NIS maps). Instead of the key-value pairs used in NIS maps, NIS+ tables use columns and rows. (See *Solaris Naming Setup and Configuration Guide*.) Key-value tables have two columns, with the first column being the key and the second column being the value. Therefore, when you update any information, such as host information, you need only update it in one place, such as the hosts table. You no longer have to worry about keeping that information consistent across related maps.

Note the new names of the automounter tables:

- auto\_home (old name: auto.home)
- auto\_master (old name: auto.master)

The dots were changed to underscores because NIS+ uses dots to separate directories. Dots in a table name can cause NIS+ to mistranslate names. For the same reason, machine names cannot contain any dots. You must change any machine name that contains a dot to something else. For example, a machine named sales.alpha is not allowed. You could change it to sales alpha or salesalpha or any other name that does not contain a dot.

To make the transition from NIS to NIS+, you must change the dots in your NIS automounter maps to underscores. You may also need to do this on your clients' automounter configuration files. See Table 2–5.

| $NIS+Table$ | Information in the Table                                                                 |
|-------------|------------------------------------------------------------------------------------------|
| hosts       | Network address and host name of every workstation in the domain                         |
| bootparams  | Location of the root, swap, and dump partition of every diskless<br>client in the domain |
| passwd      | Password information about every user in the domain                                      |
| cred        | Credentials for principals who belong to the domain                                      |
| group       | The group password, group ID, and members of every UNIX®<br>group in the domain          |

**TABLE 2–5** NIS+ Tables

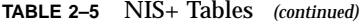

| $NIS+Table$  | Information in the Table                                                  |
|--------------|---------------------------------------------------------------------------|
| netgroup     | The netgroups to which workstations and users in the domain may<br>belong |
| mail_aliases | Information about the mail aliases of users in the domain                 |
| timezone     | The time zone of the domain                                               |
| networks     | The networks in the domain and their canonical names                      |
| netmasks     | The networks in the domain and their associated netmasks                  |
| ethers       | The ethernet address of every workstation in the domain                   |
| services     | The names of IP services used in the domain and their port numbers        |
| protocols    | The list of IP protocols used in the domain                               |
| rpc          | The RPC program numbers for RPC services available in the domain          |
| auto_home    | The location of all user's home directories in the domain                 |
| auto_master  | Automounter map information                                               |
| sendmailvars | Stores the mail domain                                                    |

**TABLE 2–6** Correspondences Between NIS Maps and NIS+ Tables

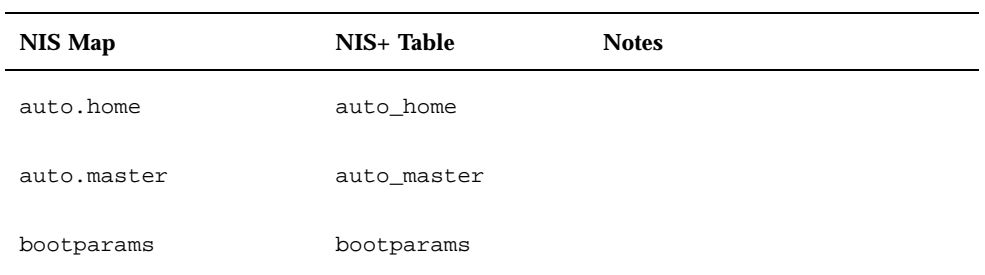

| <b>NIS Map</b>     | NIS+ Table   | <b>Notes</b>                |
|--------------------|--------------|-----------------------------|
| ethers.byaddr      | ethers       |                             |
| ethers.byname      | ethers       |                             |
| group.bygid        | group        | Not the same as NIS+ groups |
| group.byname       | group        | Not the same as NIS+ groups |
| hosts.byaddr       | hosts        |                             |
| hosts.byname       | hosts        |                             |
| mail.aliases       | mail_aliases |                             |
| mail.byaddr        | mail_aliases |                             |
| netgroup           | netgroup     |                             |
| netgroup.byhost    | netgroup     |                             |
| netgroup.byuser    | netgroup     |                             |
| netid.byname       | cred         |                             |
| netmasks.byaddr    | netmasks     |                             |
| networks.byaddr    | networks     |                             |
| networks.byname    | networks     |                             |
| passwd.byname      | passwd       |                             |
| passwd.byuid       | passwd       |                             |
| protocols.byname   | protocols    |                             |
| protocols.bynumber | protocols    |                             |

**TABLE 2–6** Correspondences Between NIS Maps and NIS+ Tables *(continued)*

**TABLE 2–6** Correspondences Between NIS Maps and NIS+ Tables *(continued)*

| <b>NIS Map</b>   | NIS+ Table | <b>Notes</b> |
|------------------|------------|--------------|
| publickey.byname | cred       |              |
| rpc.bynumber     | rpc        |              |
| services.byname  | services   |              |
| ypservers        |            | Not needed   |

NIS+ has one new table for which there is no corresponding NIS table: sendmailvars. The sendmailvars table stores the mail domain used by sendmail.

#### NIS+ Tables Interoperate Differently With /etc Files

The manner in which NIS and other network information services interacted with /etc files in the SunOS 4.x environment was controlled by the /etc files using the +/- syntax. How NIS+, NIS, DNS and other network information services interact with /etc files in the Solaris operating environment is determined by the *name service switch*. The *switch* is a configuration file, /etc/nsswitch.conf, located on every Solaris operating environment client. It specifies the sources of information for that client: /etc files, DNS zone files (hosts only), NIS maps, or NIS+ tables. The nsswitch.conf configuration file of NIS+ clients resembles the simplified version in Code Example 2–1.

**CODE EXAMPLE 2–1** Simplified Name Service Switch File

```
passwd: files
group: compat
group_compat: nisplus
hosts: nisplus dns [NOTFOUND=return] files
services: nisplus [NOTFOUND=return] files
networks: nisplus [NOTFOUND=return] files
protocols: nisplus [NOTFOUND=return] files
```
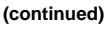
```
rpc: nisplus [NOTFOUND=return] files
ethers: nisplus [NOTFOUND=return] files
netmasks: nisplus [NOTFOUND=return] files
bootparams: nisplus [NOTFOUND=return] files
publickey: nisplus
netgroup: nisplus
automount: files nisplus
aliases: files nisplus
```
In other words, for most types of information, the source is first an NIS+ table, then an /etc file. For the passwd and group entries, the sources can either be network files or from /etc files and NIS+ tables as indicated by +/- entries in the files.

You can select from three versions of the switch-configuration file or you can create your own. For instructions, see *Solaris Naming Administration Guide*.

### Use of Custom NIS+ Tables

Determine which nonstandard NIS maps you use and their purpose. Can they be converted to NIS+ or replaced with NIS+ standard maps?

Some applications may rely on NIS maps. Will they still function the same way with NIS+, and can they function correctly in a mixed environment?

To build a custom table in NIS+, use nistbladm. Remember that you cannot use dots in the table names.

If you want to use NIS+ to support your custom NIS maps, you should create a key-value table, a table with two columns. The first column is the key and the second column is the value. If you then run the NIS+ servers in NIS-compatibility mode, the NIS clients will not notice any change in functionality.

### Connections Between Tables

NIS+ tables contain information only about the resources and services in their home domain. If a client tries to find information that is stored in another domain, the

Planning the NIS+ Namespace **27**

client has to provide the other domain name. You can make this "forwarding" automatic by connecting the local table to the remote table. NIS+ tables can be connected in two different ways:

- Through *paths*
- Through *links*

Do not use paths and links if you are going to have NIS clients in the NIS+ namespace, because NIS clients are unable to follow the paths or links to find the appropriate information.

#### Paths

If information in a particular NIS+ table is often requested by clients in other domains, consider establishing a path from the local NIS+ table to the one in the other domain. See Figure 2–6.

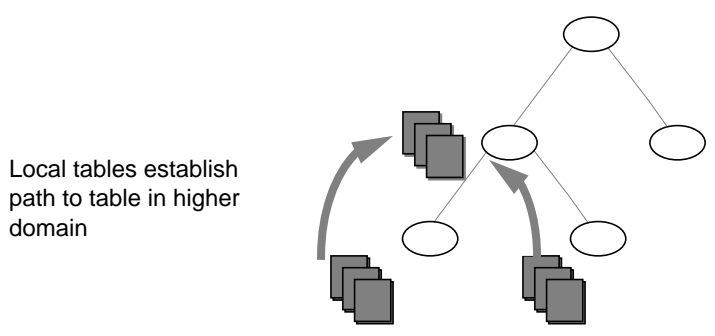

*Figure 2–6* Establishing a Path to Tables in a Higher Domain

Such a path has two main benefits. First, it saves clients in lower domains the trouble of explicitly searching through a second table. Second, it allows the administrator in the higher-level domain to make changes in one table and render that change visible to clients in other domains. However, such a path can also hurt performance. Performance is especially affected when searches are unsuccessful, because the NIS+ service must search through two tables instead of one. When you use paths, a table lookup now also depends upon the availability of other domains. This dependence can reduce the net availability of your domain. For these reasons, use paths only if you do not have any other solution to your problem.

You should also be aware that since "mailhost" is often used as an alias, when trying to find information about a specific mail host, you should use its fully qualified name in the search path (for example, mailhost.sales.com.); otherwise NIS+ will return *all* the "mailhosts" it finds in all the domains it searches through.

The path is established in the local table, with the -p option to the nistbladm command. To change a table's path, you must have modify access to the table object. To find a table's search path, use the niscat -o command (you must have read access to the table).

#### Links

Links between tables produce an effect similar to paths, except that the link involves a search through only one table: the remote table. With a search path, NIS+ first searches the local table, and only if it is unsuccessful does it search the remote table. With a link, the search moves directly to the remote table. In fact, the remote table virtually replaces the local table. The benefit of a link is that it allows a lower domain to access the information in a higher domain without the need to administer its own table.

To create a link, use the nisln command. You must have modify rights to the table object.

Deciding whether to use a path or to link NIS+ tables in a domain is a complex decision, but here are some basic principles:

- Every domain must have access to every standard table.
- Volatile, frequently accessed data should be located lower in the hierarchy. Such data should be located closer to where it is used most often.
- Data that is accessed by several domains should be located higher in the hierarchy, unless the domains need to be independent.
- The lower in the hierarchy you place data, the easier it is to administer autonomously.
- Only NIS+ clients can see tables connected by paths and links. They cannot be seen by NIS clients.

Figure 2–7 summarizes this principle.

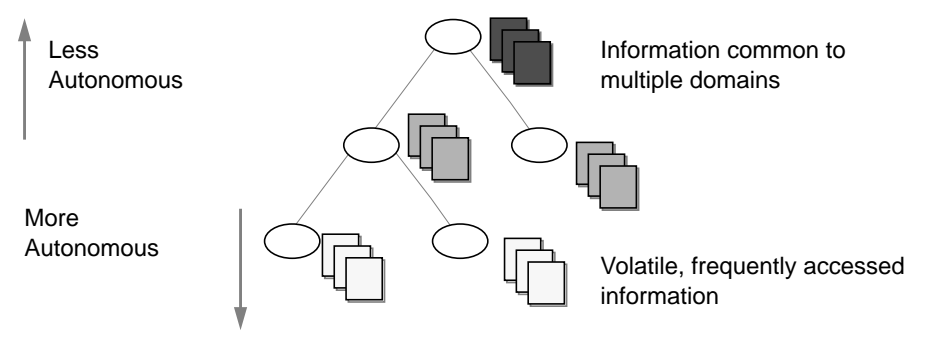

*Figure 2–7* Information Distribution Across an NIS+ Hierarchy

# Resolving User/Host Name Conflicts

NIS+ cannot distinguish between a human principal and a workstation principal when requests are made. Therefore, all user names must be different from machine

Planning the NIS+ Namespace **29**

names in the same namespace. In other words, within a given namespace, no user can have the same user name as a machine name, and no machine can have the same name as any user ID.

For example, under NIS it was acceptable to have a user with the login name of irina whose local machine is also named irina. Her network address would be irina@irina. This is not allowed under NIS+. When the site is converted to NIS+, either the user will have to change her login name or her machine name. Identical user and machine names are a problem even when the machine with the duplicate name does not belong to the user with the same name. The following examples illustrate duplicate name combinations not valid with NIS+:

- **jane@jane in the same namespace**
- patna@peshawar and rani@patna in the same namespace

The best solution to this problem is to check all /etc files and NIS maps before you use the data to populate NIS+ tables. If you find duplicate names, change the machine names rather than the login names, and later create an alias for the machine's old name.

## Planning NIS+ Security Measures

This chapter provides general guidelines and recommendations for making choices about security in your namespace.

- "Understanding the Impact of NIS+ Security" on page 31
- "Selecting Credentials" on page 33
- "Choosing a Security Level" on page 34
- "Establishing Password-aging Criteria, Principles, and Rules" on page 34
- "Planning NIS+ Groups" on page 35
- "Planning Access Rights to NIS+ Groups and Directories" on page 36
- "Planning Access Rights to NIS+ Tables" on page 38

# Understanding the Impact of NIS+ Security

Because NIS+ provides security that NIS did not, it requires more administrative work. It may also require more work from users who are not accustomed to performing chkey, keylogin, or keylogout procedures. Furthermore, the protection provided by NIS+ is not entirely secure. Given enough computing power and the right knowledge, the Diffie-Hellman public-key cryptography system can be broken.

Using Diffie-Hellman keys longer than 192 bits significantly increases NIS+ security. You might, however, experience a degradation in performance as the longer key length requires more time to authenticate.

**31**

**Note -** Use nisauthconf to configure the type of Diffie-Hellman key. See nisauthconf(1M) for information about using longer keys.

In addition, the secret key stored with the key server process is not automatically removed when a credentialed nonroot user logs out unless that user logs out with keylogout(1). Security may be compromised even if the user logs out with keylogout(1) because the session keys may remain valid until they expire or are refreshed. (See  $key$ logout(1) for more information.) Root's key, created by keylogin −r and stored in /etc/.rootkey, remains until the .rootkey file is explicitly removed. The superuser cannot use keylogout. Nevertheless, NIS+ is much more secure than NIS.

### How NIS+ Security Affects Users

NIS+ security benefits users because it improves the reliability of the information they obtain from NIS+ and it protects their information from unauthorized access. However, NIS+ security requires users to learn about security and requires them to perform a few extra administrative steps.

Although NIS+ requires a network login, users are not required to perform an additional key login because the login command automatically gets the network keys for the client when the client has been correctly configured. Clients are correctly configured when their login password and their Secure RPC password are the same. The secret key for the user  $root$  is normally made available in the  $/etc/$ .  $rootkey$ file (with a possible security problem, as noted earlier). When the NIS+ user password and credential are changed with the passwd command, the credential information is automatically changed for the user.

- To change the NIS+ machine's local root password, run the passwd command.
- To change the root credential, run the chkey command.

However, if your site allows users to maintain passwords in their local /etc/passwd files in addition to their Secure RPC passwords, and if these passwords are different from the Secure RPC passwords, then users must run keylogin each time they run login. The reasons for this are explained in the *Solaris Naming Administration Guide*.

#### How NIS+ Security Affects Administrators

Because the Solaris operating environment includes the DES encryption mechanism for authentication, administrators who require secure operation do not need to purchase a separate encryption kit. However, administrators must train users how to use the passwd and the passwd −r commands, and when to use them.

Furthermore, setting up a secure NIS+ namespace is more complex than setting up a namespace without any security. The complexity comes not only from the extra steps required to set up the namespace, but from the job of creating and maintaining user and machine credentials for all NIS+ principals. Administrators have to remove obsolete credentials just as they remove inactive account information from the passwd and hosts tables. Also, when servers' public keys change, administrators have to update the keys throughout the namespace (using nisupdkeys). Administrators also have to add LOCAL credentials for users from other domains who want to remote login to this domain and have authenticated access to NIS+.

#### How NIS+ Security Affects Transition Planning

After you become familiar with the benefits and the administrative requirements of NIS+ security, you must decide whether to implement NIS+ security during or after the transition. It is recommended that you use full NIS+ security even if you operate some or all servers in a domain in NIS-compatibility mode. (All servers in a domain should have the same NIS-compatibility status.) However, this entails a heavy administrative burden. If you prefer a simpler approach, you could set up the NIS+ servers and namespace with NIS-compatible security, but decline to create credentials for NIS+ clients. Administrators and servers would still require credentials. The NIS+ clients would be relegated to the nobody class, along with the NIS clients. This reduces training and setup requirements, but it has the following drawbacks:

- Users lose the ability to update any NIS+ tables, but they retain their ability to change their login password. (Solaris 2.5 and later only.)
- Users are not able to verify that the name service information is coming from an authenticated NIS+ server.

# Selecting Credentials

NIS+ provides two types of credential: LOCAL and DES.

**Note -** In this manual, the term, DES credentials, applies to the extended 640–bit Diffie-Hellman keys as well as to the original 192–bit Diffie-Hellman (default) key length. In the cred table, the extended keys use designations such as  $DH640-0$ , rather than the DES keyword. See nisauthconf $(1M)$  for information about using longer keys.

All NIS+ principals need at least one of these credentials. When the namespace is running at security level 2 (the default), all NIS+ principals (clients) must have DES credentials in their home domains. In addition, all users (not workstations) must

Planning NIS+ Security Measures **33**

have LOCAL credentials in their home domains and in every other domain for which they need login access.

To determine the credential needs of your namespace, consider the:

- Type of principal
- **Type of credential**

NIS+ principals can be users or the superuser identity on the client workstation. See Figure 3–1.

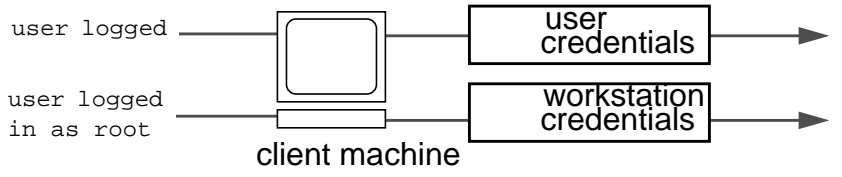

#### *Figure 3–1* NIS+ Principals

When you determine the credentials you need to create, make sure you know which type of principal needs the credential. For instance, when you set up an NIS+ client with the nisclient script, you create credentials for both the workstation and for the user. Unless credentials for the user are also created, the user only has the access rights granted to the nobody class. This can work very well. But if you don't give any access rights to the nobody class, the namespace won't be available to users.

## Choosing a Security Level

NIS+ is designed to be run at security level 2, which is the default. Security levels 0 and 1 are provided only for the purposes of testing and debugging. Do not run an operational network with real users at any level other than level 2. See *Solaris Naming Administration Guide* for more information on the NIS+ security levels.

# Establishing Password-aging Criteria, Principles, and Rules

Password-aging is a mechanism that you can use to force users to periodically change their passwords. Password-aging allows you to:

 Specify the maximum number of days that a password can be used before it has to be changed.

- Specify the minimum number of days that a password has to be in existence before it can be changed.
- Specify a warning message to be displayed whenever a user logs in a specified number of days before the user's password time limit is reached.
- Specify the maximum number of days that an account can be inactive. If that number of days pass without the user logging in to the account, the user's password is locked.

Keep in mind that users who are already logged in when the various maximums or dates are reached are not affected by the above features. They can continue to work as normal. Password-aging limitations and activities are activated only when a user logs in or performs one of the following operations:

- **1** login
- rlogin
- **u** telnet
- **ftp**

These password-aging parameters are applied on a user-by-user basis; you can have different password-aging requirements for different users. You can also set general default password-aging parameters that apply to all users except those you have individually set.

When planning your NIS+ namespace, decide which password-aging features you want to implement, and the default values you want to specify. For additional information on password-aging, see the Password chapter of *Solaris Naming Administration Guide*.

# Planning NIS+ Groups

NIS+ introduces a new type of group to name service administration, which NIS does not have. An NIS+ group is used only as a means to provide NIS+ access rights to several NIS+ principals at one time; it is used only for NIS+ authorization.

An NIS+ group is one of the four authorization classes on which access rights are based. The four classes are:

- *Owner*. Every NIS+ object has one owner who is a single user. The owner is usually the person who created the object, but ownership can be transferred to another user.
- *Group*. A collection of users grouped together under a group name for the purpose of granting that collection of users specified NIS+ access rights.

Planning NIS+ Security Measures **35**

- *World*. All *authenticated* users. In other words, any user with valid DES credentials. By definition, an object's owner and members of an object's group are also part of the world class so long as their credentials are valid.
- *Nobody*. Anyone who does not have a valid DES credential. If the credentials of some member of one of the other classes are invalid or missing or corrupted or not found, then that user is placed in the nobody class.

The default name of the group created by NIS+ scripts for such purposes is the *admin* group. You can create other groups with different names, and assign different groups to different NIS+ objects.

Member users of an object's group usually have special privileges to access that object, such as permission to make certain changes to the object. For example, you could add several junior administrators to the admin group so that they can only modify the passwd and hosts tables, but they would be unable to modify any other tables. By using an admin group, you can distribute administration tasks across many users and not just reserve them for the superuser of the entire hierarchy. The NIS+ admin group must have credentials created for its members, even if you are running the domain in NIS-compatibility mode, because only authenticated users have permission to modify NIS+ tables.

After identifying the type of credentials you need, you should select the access rights that are required in the namespace. To make that task easier, you should first decide how many administrative groups you need. Using separate groups is useful when you want to assign them different rights. Usually, you create groups by domain. Each domain should have only one admin group.

# Planning Access Rights to NIS+ Groups and Directories

After arranging your principals into groups, determine the kinds of access rights granted by the objects in the namespace to those groups, as well as to the other classes of principal (nobody, owner, group, and world). Planning these assignments ahead of time will help you establish a coherent security policy.

As shown in Table 3–1, NIS+ provides different default access rights for different namespace objects.

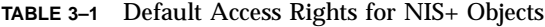

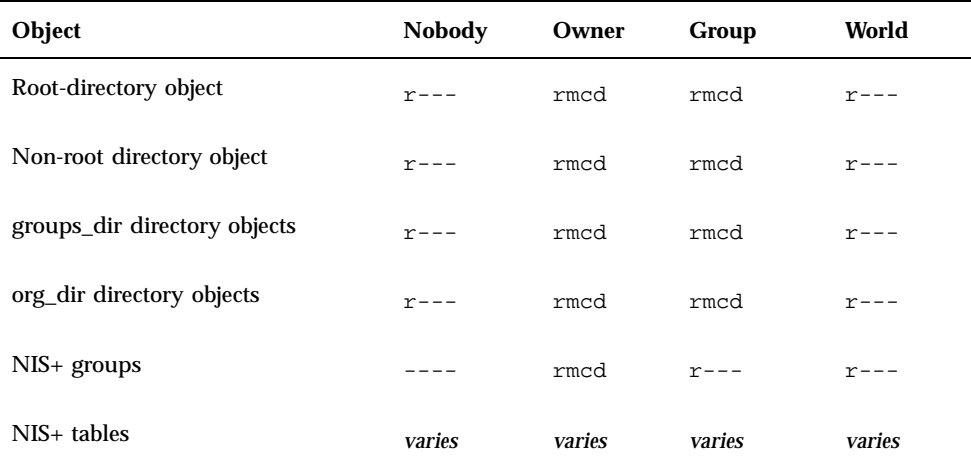

You can use the default rights or assign your own. If you assign your own, you must consider how the objects in your namespace will be accessed. Keep in mind that the nobody class accepts all requests from NIS+ clients, whether authenticated or not. The world class comprises all authenticated requests from NIS+ clients. Therefore, if you don't want to provide namespace access to unauthenticated requests, don't assign any access rights to the nobody class; reserve them only for the world class. On the other hand, if you expect some clients—through applications, for instance—to make unauthenticated read requests, you should assign read rights to the nobody class. If you want to support NIS clients in NIS-compatibility mode, you must assign read rights to the nobody class.

Also consider the rights that each type of namespace object assigns to the NIS+ groups you specified earlier. Depending on how you plan to administer the namespace, you can assign all or some of the available access rights to the group. A good solution is to have the user root on the master server be the owner of the admin group. The admin group should have create and destroy rights on the objects in the root domain. If you want only one administrator to create and modify the root domain, then put just that administrator in the admin group. You can always add additional members to the group. If several administrators are involved in the setup process, put them all in the group and assign full rights to it. That is easier than switching ownership back and forth.

Finally, the owner of an object should have full rights, although this is not as important if the group does. A namespace is more secure if you give only the owner full rights, but it is easier to administer if you give the administrative group full rights.

Planning NIS+ Security Measures **37**

# Planning Access Rights to NIS+ Tables

NIS+ objects other than NIS+ tables are primarily structural. NIS+ tables, however, are a different kind of object: they are informational. Access to NIS+ tables is required by all NIS+ principals and applications running on behalf of those principals. Therefore, their access requirements are a somewhat different.

Table 3–2 lists the default access rights assigned to NIS+ tables. If any columns provide rights in addition to those of the table, they are also listed. You can change these rights at the table and entry level with the nischmod command, and at the column level with the nistbladm -u command. "Protecting the Encrypted Passwd Field" on page 40 provides just one example of how to change table rights to accommodate different needs.

| Table/Column     | <b>Nobody</b> | Owner  | <b>Group</b> | <b>World</b> |
|------------------|---------------|--------|--------------|--------------|
| hosts table      | $r$ - - -     | rmcd   | rmcd         | $r$ - - -    |
| bootparams table | $r$ – – –     | rmcd   | rmcd         | $r$ – – –    |
| passwd table     | ----          | rmcd   | rmcd         | $r$ – – –    |
| name column      | $r$ – – –     |        |              |              |
| passwd column    | $---$         | $-m--$ | $---$        | $---$        |
| uid column       | $r$ – – –     | $---$  | $---$        | $- - - -$    |
| gid column       | $r$ – – –     |        | ----         |              |
| gcos column      | $r$ – – –     | $-m--$ | $---$        |              |
| home column      | $r$ – – –     | $---$  |              |              |
| shell column     | $r$ – – –     | $---$  | $---$        | $---$        |
| shadow column    |               |        |              |              |

**TABLE 3–2** Default Access Rights for NIS+ Tables and Columns

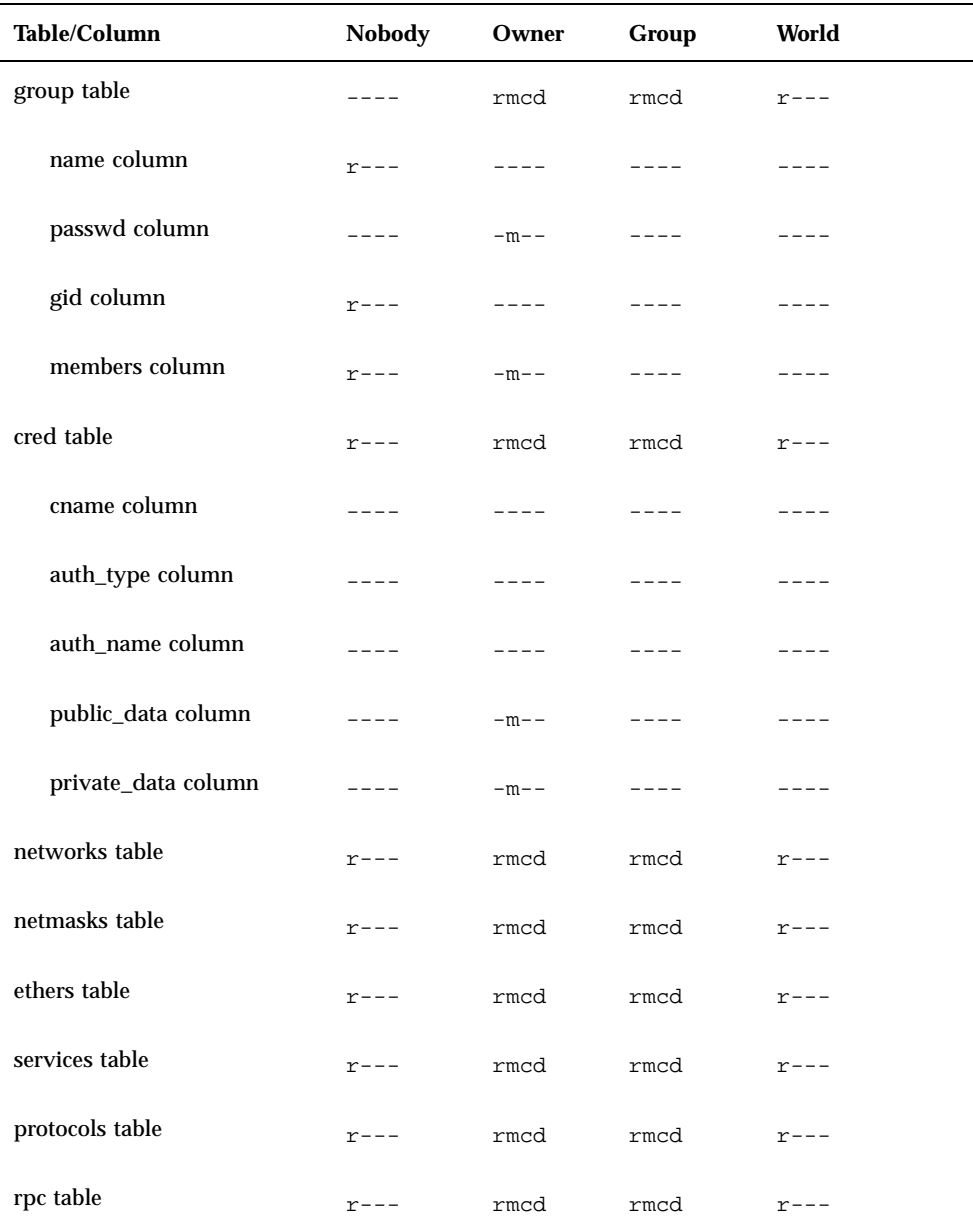

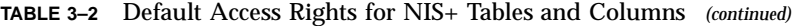

Planning NIS+ Security Measures **39**

**TABLE 3–2** Default Access Rights for NIS+ Tables and Columns *(continued)*

| Table/Column      | <b>Nobody</b> | Owner | Group | World     |
|-------------------|---------------|-------|-------|-----------|
| auto home table   | $r$ – – –     | rmed  | rmcd  | $r$ – – – |
| auto master table |               | rmcd  | rmcd  | $r$ – – – |

**Note -** NIS-compatible domains give the nobody class read rights to the passwd table at the table level.

## Protecting the Encrypted Passwd Field

As you can see in Table 3–2, default read access is provided to the nobody class by all tables except the passwd table. NIS+ tables give the nobody class read access because many applications that need to access NIS+ tables run as unauthenticated clients. However, if this were also done for the passwd table, it would expose the encrypted passwd column to unauthenticated clients.

The configuration shown in Table 3–2 is the default set of access rights for NIS-compatible domains. NIS-compatible domains must give the nobody class read access to the passwd column because NIS clients are unauthenticated and would otherwise be unable to access their passwd column. Therefore, in an NIS-compatible domain, even though passwords are encrypted, they are vulnerable to decoding. They would be much more secure if they were not readable by anyone except their owner.

Standard NIS+ domains (not NIS-compatible) provide that extra level of security. The default configuration (provided by nissetup) uses a column-based scheme to hide the passwd column from unauthenticated users, while still providing access to the rest of the passwd table. At the table level, no unauthenticated principals have read access. At the column level, they have read access to every column except the passwd column.

How does an entry owner get access to the passwd column? Entry owners have both read and modify access to their own entries. They obtain read access by being a member of the world class. (Remember that at the table level, the world class has read rights.) They obtain modify access by explicit assignment at the column level.

Keep in mind that table owners and entry owners are rarely and not necessarily the same NIS+ principals. Thus, table-level read access for the owner does not imply read access for the owner of any particular entry.

As mentioned earlier, this is the default setup from the Solaris 2.3 release forward. For a more complete explanation and discussion of table-, entry-, and column level-security, see *Solaris Naming Administration Guide*.

Planning NIS+ Security Measures **41**

# Using NIS-Compatibility Mode

This chapter provides general information on NIS-compatibility mode and discusses the issues involved in running NIS+ in NIS-compatibility mode.

- **IF** "Introduction to NIS-Compatibility Mode" on page 43
- "Selecting Your NIS-Compatible Domains" on page 44
- "Determining NIS-Compatible Server Configuration" on page 45
- "Deciding How to Transfer Information Between Services" on page 45
- "Deciding How to Implement DNS Forwarding " on page 47
- "NIS and NIS+ Command Equivalents in the Solaris 1, Solaris 2, and Solaris 7 Releases" on page 48
- "NIS-Compatibility Mode Protocol Support" on page 53

## Introduction to NIS-Compatibility Mode

Deciding whether and how to run NIS+ in parallel to NIS—and when to stop—is probably one of the most difficult transition issues you will face. NIS+ provides several features that allow it to operate in parallel with NIS, notably, the NIS-compatibility mode.

If you plan to use NIS-compatibility mode, you have to consider the essential benefit provided by NIS-compatibility mode. You need not make any changes to NIS clients. The essential drawback is that you cannot take advantage of full NIS+ security and hierarchy and you may have to change those clients' domain names.

Figure 4–1 illustrates how you convert from an NIS-only namespace to an NIS-compatible namespace that responds to both NIS and NIS+ requests.

#### **43**

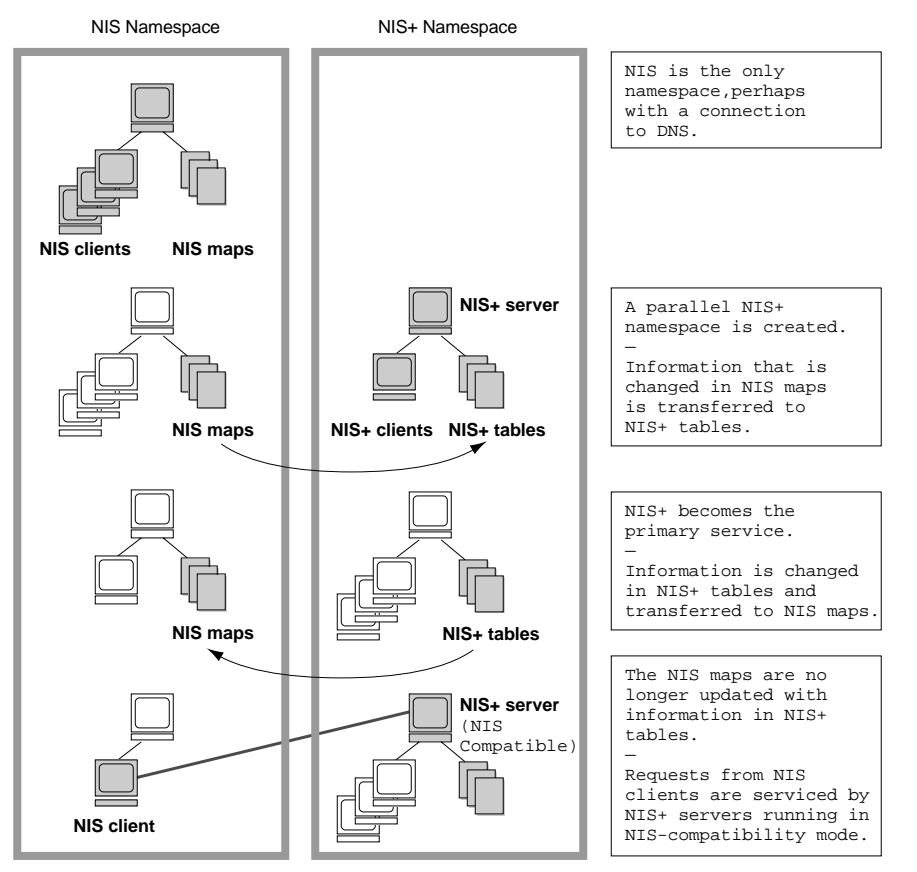

*Figure 4–1* Transition to NIS-Compatibility Mode

# Selecting Your NIS-Compatible Domains

Make a list of your NIS clients and group them in their eventual NIS+ domains. If the NIS+ domain running in NIS-compatibility mode does not have the same name as its NIS clients' original NIS domain, you must change the NIS clients' domain name to the NIS+ domain name that is being supported by the NIS-compatible NIS+ server.

At first, NIS will no doubt be the primary service. As you become familiar with the intricacies of sharing information, you can plan a transition to make NIS+ the primary service. Some NIS+ users may want the capability of switching back and forth between the main NIS domain and the new NIS+ domain. The nisclient script can help them do this when backup files are made.

# Determining NIS-Compatible Server Configuration

Take stock of your NIS servers, keeping in mind the requirements for your NIS+ servers. If you plan to eventually use them for the NIS+ service, upgrade them to the NIS+ recommendations. Identify which NIS servers will be used to support which NIS+ domains, and in what capacity (either master or replica). Remember that NIS+ servers belong to the domain *above* the one they support (except for the root domain servers). Since NIS+ servers do not belong to the domain they serve, you cannot use the same machines for other services that require domain-dependent information.

If possible, plan to use your NIS+ server machines only for NIS+. This arrangement can require you to transfer other network services, such as DNS name services, boot server, home directories, NFS servers, and so on, to non-NIS+ server machines.

At many sites, the NIS server plays multiple roles, such as NFS server, compute server, rlogin server, and mail host server. Because the NIS server uses the same information to resolve its names as do its clients, the NIS server can provide other services as well. As discussed in "Domain Hierarchy" on page 10, except for root domains, all NIS+ servers live in the domain above the ones that they serve. So either do not run services on an NIS+ server that require access to the name service, or use other means, such as files in nsswitch.conf, to acquire this same information. This problem would be solved if there were no hierarchy; the NIS+ root servers would live in the domain that they serve. The resource requirements of an NIS+ server are greater than those of an NIS server; therefore, it is advisable to avoid running other services along with NIS+.

If you have non-Solaris machines on your network, then you can either continue to run your NIS+ servers in NIS-compatibility mode or you can move all such machines into their own domain. If you move all non-Solaris machines to one subnet, you can remove the restriction of having NIS+ servers on the same subnet as their NIS-compatible clients. This will reduce the number of replicas required for any domain.

# Deciding How to Transfer Information Between Services

To keep information synchronized, be sure to make one namespace subordinate to the other. At first, the NIS namespace may be the dominant one, in which case you would make changes to the NIS maps and load them into the NIS+ tables. In effect, the NIS namespace would be the master database.

Using NIS-Compatibility Mode **45**

An NIS+ server in NIS-compatibility mode supports standard NIS maps. An exhaustive list of these maps is in the Notes section of the  $\gamma$ pfiles(4) man page. However, there are some limitations on map support: The NIS+ server serves ypmatch requests only on the netgroup map, and not on the reverse maps. It does not support enumeration requests on the netgroup map (for example, ypcat). The passwd.adjunct map is not supported, either.

Eventually, the NIS+ namespace should be dominant. When that is the case, you make changes in the NIS+ tables and copy them to the NIS maps.

The NIS+ nisaddent command and the NIS+ nispopulate script transfer information between NIS maps and NIS+ tables, as summarized in Table 4–1.

| NIS+ Command                | <b>Description</b>                                                                                                    |
|-----------------------------|----------------------------------------------------------------------------------------------------|
| /usr/lib/nis/nisaddent -y   | Transfers information from an NIS map to an<br>$NIS$ + table after you run $\gamma$ pxfr to transfer<br>maps from an NIS server to the local disk.<br>Nonstandard NIS maps can be transferred to<br>NIS+ tables if the information is in key-value<br>pairs. Multicolumned maps will be not be<br>transferred. |
| /usr/lib/nis/nisaddent -d   | Copies information from an NIS+ table to a<br>file, which can then be transferred to an NIS<br>map with standard NIS utilities.                                                                                                    |
| /usr/lib/nis/nispopulate -Y | Transfers information from NIS maps to $NIS+$<br>tables.                                                                                                    |

**TABLE 4–1** Commands for Changing Information in the Passwd Table

In versions of NIS+ previous to the Solaris 2.5 release, it was necessary to use separate password commands (passwd, yppasswd, nispasswd) to handle password matters, depending on whether a user's password information was stored in /etc files, NIS maps, or NIS+ tables. Starting with the Solaris 2.5 release, all of these matters are handled automatically by the passwd or passwd –r nisplus commands and are controlled by the passwd entry in the user's nsswitch.conf file.

In order to properly implement the passwd command and password aging on your NIS+ or NIS-compatible network, the passwd entry of the nsswitch.conf file on every machine must be correct. This entry determines where the passwd command goes for password information and where it updates password information.

Only five passwd entry configurations are permitted:

**CODE EXAMPLE 4–1** Permitted passwd nsswitch.conf Entries

```
passwd:files
passwd: files nis
passwd: files nisplus
passwd: compat
passwd_compat: nisplus
```
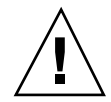

**Caution -** All of the nsswitch.conf files on all of your network's workstations must use one of the passwd configurations shown above. If you configure the passwd entry in any other way, users may not be able to log in.

In domains created with NIS-compatibility mode, the permissions are slightly different: permissions at the table level must be set to provide read rights to the world class, and at the column level, permissions must provide read access to the nobody class.

# Deciding How to Implement DNS Forwarding

NIS servers can forward DNS requests made from Solaris 1.x NIS clients. NIS+ servers running in NIS-compatibility mode also provide DNS forwarding, starting with the Solaris 2.3 or later releases. (This feature is available in the Solaris 2.2 release patch #101022-06.) As a result, NIS clients, runnig under the Solaris 2 or Solaris 7 operating environment, must have appropriate /etc/nsswitch.conf and /etc/resolv.conf files installed locally.

Solaris 1.x NIS clients supported by Solaris 2.0 or 2.1 servers running in NIS-compatibility mode are not able to take advantage of DNS forwarding. You must upgrade those servers to Solaris 2.3 (or later) releases.

If the DNS domains are repartitioned, you must redefine new DNS zone files. Clients, however, may require updates to their  $/etc/resolv.com$  file. A client, if it is also a DNS client, can set up its name service switch configuration file to search for host information in either DNS zone files or NIS maps—in addition to NIS+ tables.

Using NIS-Compatibility Mode **47**

### DNS Forwarding for NIS+ Clients

NIS+ clients do *not* have implicit DNS-forwarding capabilities like NIS clients do. Instead, they take advantage of the name service switch. To provide DNS capabilities to an NIS+ client, change its hosts entry to:

```
hosts: nisplus dns [NOTFOUND=return] files
```
### DNS Forwarding for NIS Clients Running under the Solaris 2 or Solaris 7 Operating Environment

If an NIS client is using the DNS forwarding capability of an *NIS-compatible* NIS+ server, the client's nsswitch.conf file should *not* have the following syntax in the hosts file:

hosts: nis dns files

Since DNS-forwarding automatically forwards host requests to DNS, this syntax causes both the NIS+ server and the name service switch to forward unsuccessful requests to the DNS servers, slowing performance.

# NIS and NIS+ Command Equivalents in the Solaris 1, Solaris 2, and Solaris 7 Releases

The tables in this section give a quick overview of the differences between NIS commands running in the Solaris 1 operating environment, NIS commands running in the Solaris 2 or Solaris 7 operating environment, and their NIS+ equivalents.

- Table 4-2 describes which NIS commands are supported in the Solaris 2 and Solaris 7 releases.
- $\blacksquare$  Table 4–3 and Table 4–4 describe the NIS+ equivalents to NIS client and server commands in the Solaris 2 and Solaris 7 releases.
- Table 4–5 contains a list of the NIS application programming interface functions and their NIS+ API equivalents, if they exist. See the appropriate man pages for details.

### NIS Commands Supported in the Solaris 2 and Solaris 7 Releases

Only some NIS commands are supported in the Solaris 2 and Solaris 7 releases. NIS server commands are not shipped with the Solaris 2 and Solaris 7 releases. Only the NIS client commands are included. Whether these NIS commands run also depends on whether a Solaris 2 or Solaris 7 NIS client is making requests of an NIS server or of an NIS+ server in NIS-compatibility mode. NIS clients cannot make updates to NIS+ servers that are running in NIS-compatibility mode. For example, such clients cannot run the chkey and newkey commands. Table 4–2 lists the NIS commands supported in the Solaris 2 and Solaris 7 operating environments.

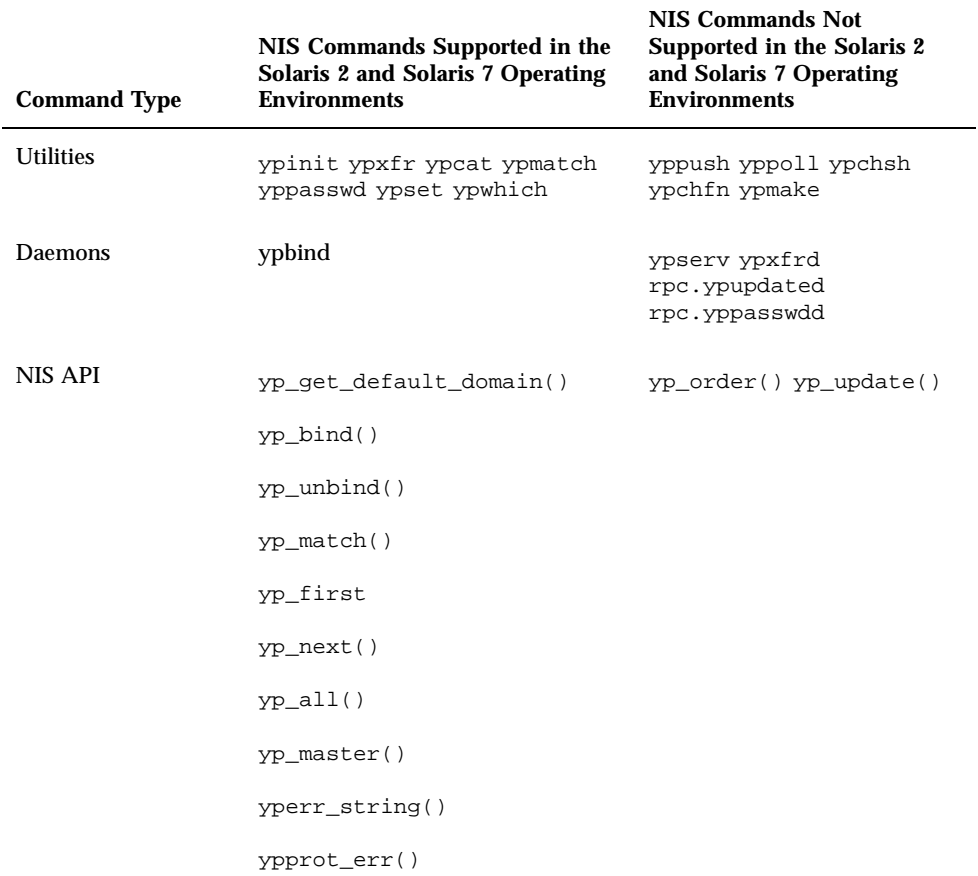

**TABLE 4–2** NIS Commands Supported in the Solaris 2 and Solaris 7 Operating Environments

Using NIS-Compatibility Mode **49**

### Client and Server Command Equivalents

The two tables in this section contain NIS commands and their approximate NIS+ equivalents. The commands have been divided into two categories: Table 4–3 contains name service client commands and Table 4–4 contains name service server commands.

#### Client Command Equivalents

Table 4–3 shows client-to-name server commands. These commands are typed on name service client machines and request information of name service servers. The commands in column 1 run on Solaris 1, Solaris 2 or Solaris 7 NIS clients connected to Solaris 1 NIS servers. The commands in column 2 run on Solaris 1, Solaris 2, or Solaris 7 NIS clients connected to Solaris 2 or Solaris 7 NIS+ servers running in NIS-compatibility mode. The commands in column 3 only run on Solaris 2 or Solaris 7 NIS+ clients connected to Solaris 2 or Solaris 7 NIS+ servers. Commands are approximately equivalent across rows. " $N/A$ " indicates that an equivalent command does not exist for that case.

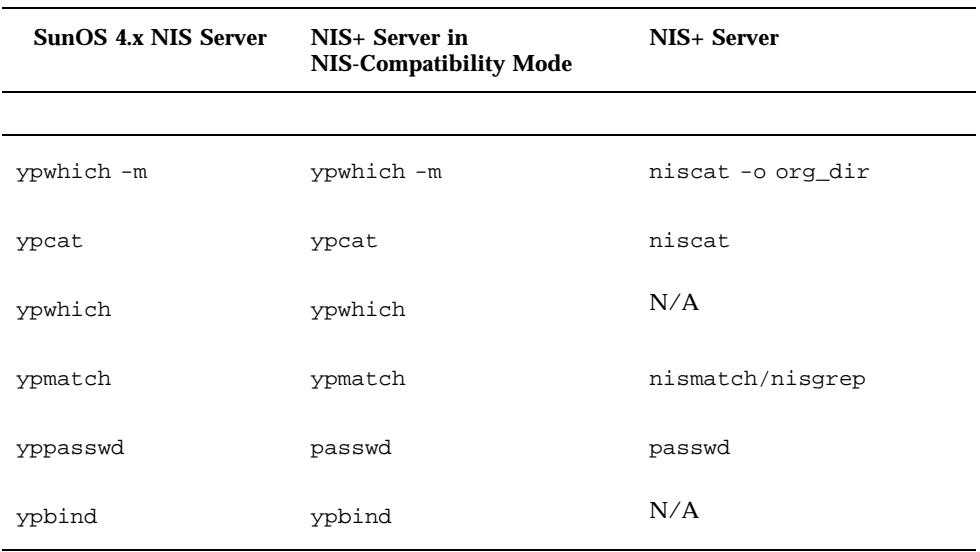

**TABLE 4–3** NIS Client Commands and Equivalent NIS+ Commands

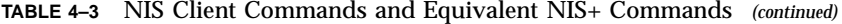

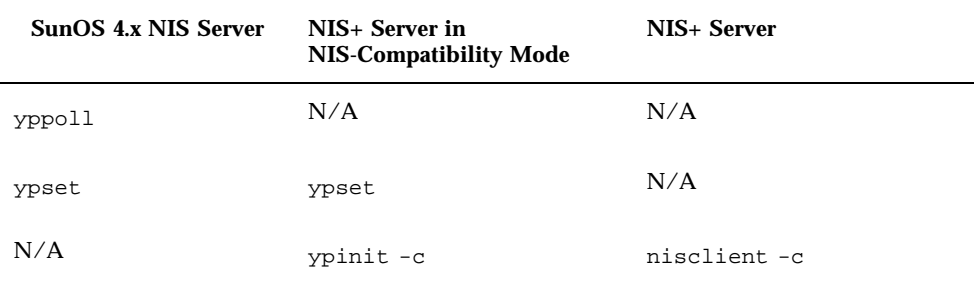

Note that:

- In the Solaris 2.5 release, the passwd command should be used regardless of NIS or NIS+ status. The functions previously performed by nispasswd and yppasswd have now been included in the passwd command.
- The ypinit –c command is available only on Solaris 2 or Solaris 7 NIS clients.
- The ypcat command is not supported for queries directed to the netgroup table. The NIS client's request times out before an answer is received because this table's format is so different from the netgroup NIS map's format.

#### Server Command Equivalents

Table 4–4 shows name server-to-name server commands. The NIS server commands are not included in the Solaris 2 or Solaris 7 releases, so they are not available to either NIS+ servers or NIS+ servers in NIS-compatibility mode. In addition, an NIS server cannot make updates to an NIS+ server, nor can an NIS+ server make updates to an NIS server. Column 3 lists the NIS+ server commands that are equivalent to the NIS server commands in column 1. Servers in NIS-compatibility mode have no exact equivalents because NIS-compatibility mode refers only to client commands.

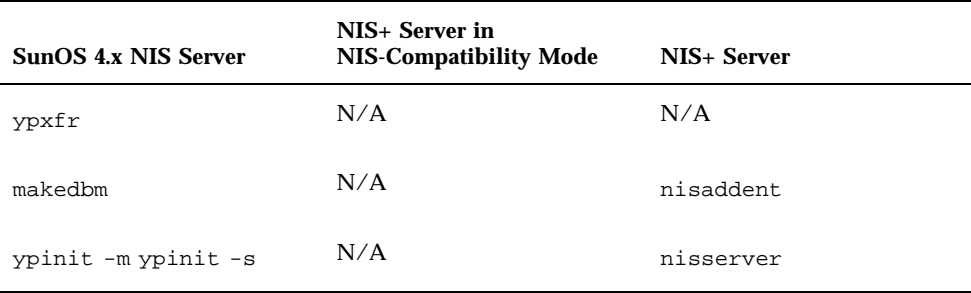

**TABLE 4–4** NIS Server Commands and Equivalent NIS+ Commands

Using NIS-Compatibility Mode **51**

| <b>SunOS 4.x NIS Server</b> | NIS+ Server in<br><b>NIS-Compatibility Mode</b> | NIS+ Server                                         |
|-----------------------------|-------------------------------------------------|-----------------------------------------------------|
| ypserv                      | rpc.nisd-Y                                      | rpc.nisd                                            |
| ypserv-d                    | $rpc.nisd$ -Y -B                                | No DNS forwarding needed;<br>use /etc/nsswitch.conf |
| ypxfrd                      | N/A                                             | N/A                                                 |
| rpc.ypupdated               | N/A                                             | N/A                                                 |
| rpc.yppasswd                | rpc.nispasswdd                                  | rpc.nispasswdd                                      |
| yppush                      | N/A                                             | nisping                                             |
| ypmake                      | N/A                                             | nissetup, nisaddent                                 |
| ypxfr                       | N/A                                             | N/A                                                 |

**TABLE 4–4** NIS Server Commands and Equivalent NIS+ Commands *(continued)*

### NIS and NIS+ API Function Equivalents

To completely convert your site to NIS+, you must both change the name service and port all applications to NIS+. Any internally created applications that make NIS calls have to be modified to use NIS+ calls. Otherwise, you always have to run your NIS+ servers in NIS-compatibility mode, with all the drawbacks that this mode entails. External applications may force you to run your namespace in NIS-compatibility mode until they are updated, as well.

Table 4–5 contains a list of the NIS API functions and their NIS+ API equivalents, if they exist.

| <b>NIS API Functions</b> | <b>NIS+ API Functions</b>                                  |
|--------------------------|------------------------------------------------------------|
| yp_get_default_domain()  | nis_local_directory()                                      |
| ypbind()                 | N/A                                                        |
| ypunbind()               | N/A                                                        |
| ypmatch()                | nis_list()                                                 |
| yp_first()               | nis_first_entry()                                          |
| yp_next()                | nis_next_entry()                                           |
| $yp\_all()$              | nis_list()                                                 |
| yp_master()              | nis_lookup()                                               |
| yperr_string()           | nis_perror() nis_sperrno()                                 |
| ypprot_err()             | nis_perror() nis_sperrno()                                 |
| yp_order()               | N/A                                                        |
| yp_update()              | nis_add_entry(), nis_remove_entry(),<br>nis_modify_entry() |

**TABLE 4–5** NIS API and NIS+ API Equivalent Functions

# NIS-Compatibility Mode Protocol Support

Table 4–6 shows which NIS protocols are supported by NIS+ servers in NIScompatibility mode.

Using NIS-Compatibility Mode **53**

#### **TABLE 4–6** Support for NIS Protocols by NIS+ Servers

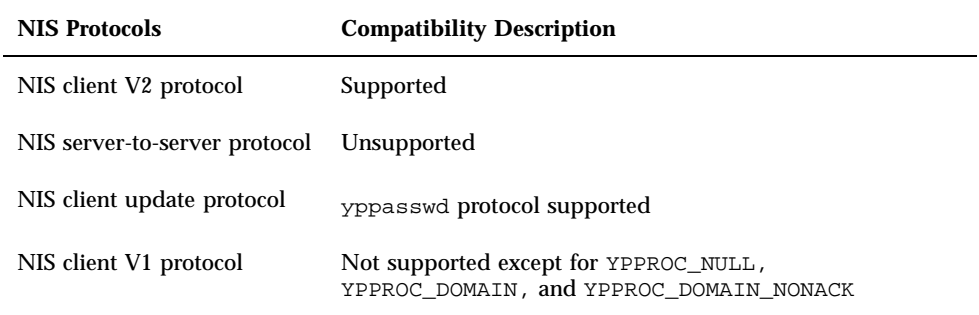

## Prerequisites to Transition

This chapter describes several miscellaneous tasks that must be carried out before beginning the transition:

- Gauge the Impact of NIS+ on Other Systems" on page 55
- **The Train Administrators**" on page 56
- "Write a Communications Plan" on page 56
- **If The Theory is a Times I among the Theorem I is a Times I among the Times I is a Times I start is a Times I** solution page 57
- "Identify Administrative Groups Used for Transition" on page 57
- "Determine Who Will Own the Domains" on page 58
- "Determine Resource Availability" on page 59
- "Resolve Conflicts Between Login Names and Host Names" on page 59
- "Examine All Information Source Files" on page 60
- "Remove the "." from NIS Map Names" on page 60
- "Document Your Current NIS Namespace" on page 61
- "Create a Conversion Plan for Your NIS Servers" on page 61

# Gauge the Impact of NIS+ on Other Systems

Develop a formal introduction, testing, and familiarization program for your site, not only to train administrators, but also to uncover dependencies of other systems or applications on NIS that will be affected by a transition to NIS+.

**55**

For example, some applications may rely on some of the NIS maps. Will they function with standard or custom NIS+ tables? How will their need for access affect your overall security plan?

What nonstandard NIS maps are being used at your site? Can you convert them to NIS+ tables or create nonstandard NIS+ tables to store their information? Be sure to check their access rights.

Does your site use locally built applications that depend on NIS? Do you have commands or applications that make direct NIS calls, such as embedded yp\_match() function calls? (See "NIS and NIS+ API Function Equivalents" on page 52 for more information.)

Do you have any duplicate user and host names in your namespace? (See "Resolving User/Host Name Conflicts" on page 29 for more information.)

How will the network installation procedures be affected by the transition to NIS+? Analyze the changes required, if any. Gauging the impact of NIS+ on your site administrative practices can help uncover potential roadblocks.

## Train Administrators

Another goal of the introduction and familiarization program discussed in "Become Familiar With NIS+" on page 7 is to give the administrators at your site an opportunity to become familiar with NIS+ concepts and procedures. Classroom instruction alone is insufficient. Administrators need a chance to work in a safe test environment. The training should consist of:

- A formal course in NIS+ concepts and administration
- Basic NIS+ troubleshooting information and practice
- **Information about your site's implementation strategy and plans**

# Write a Communications Plan

Prepare a plan to communicate your intentions to users long before you actually begin converting clients to NIS+. Tell them about the implementation plan and give them a way to obtain more information. As mentioned in Chapter 1, a typical transition goal is to keep the impact of the transition on clients to a minimum, but users might become concerned about the upcoming change. Send out email notices, conduct informative seminars, and designate email aliases or individuals to whom users can send questions.

# Identify Required Conversion Tools and Processes

Consider creating or obtaining transition tools to help with the implementation. If your site already uses automated tools to administer individual systems or network services, consider porting them to operate under the versions of Solaris software and NIS+ that you will be using for the transition (see "Use a Single Release of Software" on page 6). Here are some suggestions for scripts you might want to write:

- A script to convert users to NIS+—make additions to the nisclient shell script
- A check script to verify the correctness of a user's NIS+ environment
- Backup and recovery scripts
- crontab entries for routine NIS+ maintenance
- **Procedures for notification of outages**

Scripts such as these ensure that the transition is carried out uniformly across domains, speed the transition, and reduce complaints. You should also prepare a set of standard configuration files and options, such as nsswitch.conf, that all clients across the namespace can use.

# Identify Administrative Groups Used for Transition

Be sure that the NIS+ groups created as part of your namespace design (see "Establishing Password-aging Criteria, Principles, and Rules" on page 34) correspond to the administrative resources you have identified for the transition. You could require a different set of NIS+ groups for the transition than for routine operation of an NIS+ namespace. Consider adding remote administrators to your groups in case you need their help in an emergency.

Make sure that group members have the proper credentials, that namespace objects grant the proper access rights to groups, and that the right group is identified as the group owner of the right namespace objects.

Table 5–1 provides a summary of commands that operate on NIS+ groups and group permissions.

Prerequisites to Transition **57**

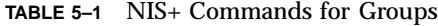

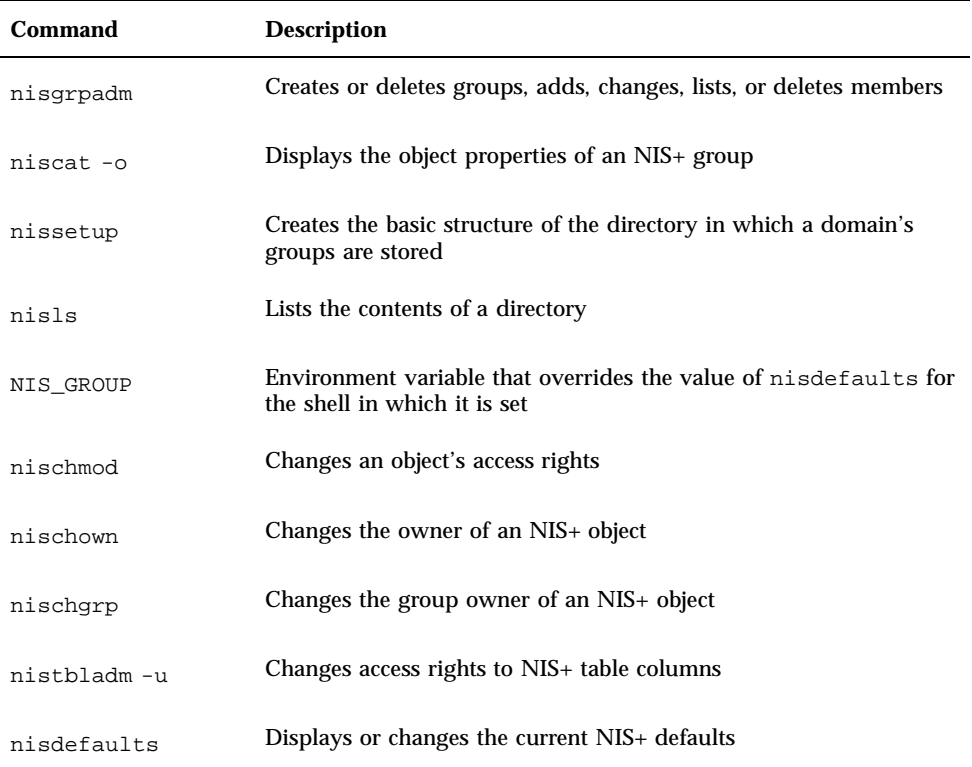

# Determine Who Will Own the Domains

To take complete advantage of the features inherent in a domain hierarchy, distribute the ownership of domains to the organizations they are dedicated to supporting. This will free the administrators of the root domain from performing rudimentary tasks at the local level. When you know who owns what, you can provide guidelines for creating administrative groups and setting their access rights to objects.

Consider how to coordinate the ownership of NIS+ domains with the ownership of DNS domains. Here are some guidelines:

- The administration of the DNS domain structure should remain the responsibility of the highest-level administrative group at the site.
- This same administrative group also owns the top-level NIS+ domain.

■ Responsibility for the administration of lower-level DNS and NIS+ domains is delegated to individual sites by the top-level administrative group. If the NIS+ domains are created along the same principles as the DNS domains (for instance, organized geographically), this delegation will be simple to explain.

# Determine Resource Availability

Determine what administrative resources are required for the implementation. These are above and beyond the resources required for normal operation of NIS+. If your transition involves a long period of NIS+ and NIS compatibility, additional resources may be required.

Consider not only the implementation of the namespace design, but also conversion for the numerous clients and dealing with special requests or problems. Keep in mind that NIS+ has a steep learning curve. Administrators may be less efficient for awhile at performing support functions with NIS+ than they were with NIS. Consider not only formal training, but extensive lab sessions with hands-on experience.

Finally, even after the transition is complete, administrators will require extra time to become familiar with the everyday work flow of supporting NIS+.

Consider hardware resources. NIS servers are often used to support other network services, such as routing, printing, and file management. Because of the potential load on an NIS+ server, you should use dedicated NIS+ servers. This load-balancing simplifies the transition because it simplifies troubleshooting and performance monitoring. Of course, you incur the cost of additional systems. The question of how many servers you will need and how they should be configured is addressed in Chapter 2.

Remember, these servers are required in *addition* to the NIS servers. Although the NIS servers might be decommissioned or recycled after the transition is complete, the NIS+ servers will continue to be used.

# Resolve Conflicts Between Login Names and Host Names

The NIS+ authentication scheme does not allow workstations and users to use the same names within a domain; for example, joe@joe is not permitted. Since NIS+ does not distinguish between credentials for hosts and login names, you can only use one credential type per name. If you have duplicate names in your namespace and you must keep the duplicate host name for some other reason, make this change: retain

Prerequisites to Transition **59**

the user login name and alias the duplicate host names. Create a new name for the host and use the old name as an alias for the new name. See "Resolving User/Host Name Conflicts" on page 29 for examples of illegal name combinations.

You must resolve name conflicts before the implementation can begin, but you should also plan on permanently checking new workstations and user names during routine NIS+ operation. The nisclient script does name comparisons when you use it to create a client credential.

# Examine All Information Source Files

Check all /etc files and NIS maps for empty fields or corrupted data before configuring NIS+. The NIS+ table-populating scripts and commands might not succeed if the data source files contain empty fields or extraneous characters. Fill blank fields or fix the data before you start. It is better to delete questionable users or machines from the /etc files or NIS maps before running NIS+ scripts, then add them back later after NIS+ is installed, than to proceed with the scripts and possibly corrupt data.

# Remove the "." from Host Names

Because NIS+ uses dots (periods) to delimit between machine names and domains and between parent and sub-domains, you cannot have a machine (host) name containing a dot. Before converting to NIS+ you must eliminate any dots in your hostnames. You can convert hostname dots to hyphens (-). For example, you cannot have a machine named sales.alpha. You can convert that name to sales-alpha. (See the hosts man page for detailed information on allowable hostnames.)

# Remove the "." from NIS Map Names

As described in Chapter 2, NIS+ automounter tables have replaced the "." (dot) in the table name with an underscore. You also need to make this change to the names of NIS maps that you will use during the transition. If you do not, NIS+ will confuse the dot in the name with the periods that distinguish domain levels in object names.

**Note -** Be sure to convert the dot to underscores for *all* NIS maps, not just those of the automounter. Be aware, however, that changing the names of nonstandard NIS maps from dots to underscores may cause applications that use those nonstandard maps to fail unless you also modify the applications to recognize NIS+ syntax.

# Document Your Current NIS Namespace

Documenting your current configuration will give you a clear point of departure for the transition. Make a list of the following items:

- Name and location of all current NIS domains and networks
- Host name and location of all current NIS servers, both master and slave
- Configuration of all current NIS servers, including:
	- **Host name**
	- CPU type
	- **Memory size**
	- Disk space available
	- Name of administrators with root access
- Nonstandard NIS maps

Correlate the list of your NIS clients with their eventual NIS+ domains. They must be upgraded to the current Solaris operating environment.

## Create a Conversion Plan for Your NIS Servers

Take stock of your NIS servers. Although you can recycle them after the transition is complete, keep in mind that you will go through a stage in which you will need servers for *both* services. Therefore, you cannot simply plan to satisfy all your NIS+ server needs with your existing NIS servers.

You might find it helpful to create a detailed conversion plan for NIS servers, identifying which NIS servers will be used for NIS+ and when they will be converted. Do not use the NIS servers as NIS+ servers during the first stages of NIS-to-NIS+ transition. As described in Chapter 6, the implementation is most stable

Prerequisites to Transition **61**

when you check the operation of the entire namespace as a whole before you convert any clients to NIS+.

Assign NIS servers to NIS+ domains and identify each server's role (master or replica). When you have identified the servers you plan to convert to NIS+ service, upgrade them to NIS+ requirements (see "Server Memory Requirements" on page  $20)$ .
# Implementing the Transition

This chapter divides the task of setting up an NIS+ namespace into recommended phases.

- "Phase I-Set Up the NIS+ Namespace" on page 64
- "Phase II-Connect the NIS+ Namespace to Other Namespaces" on page 65
- "Phase III-Make the NIS+ Namespace Fully Operational" on page 66
- "Phase IV-Upgrade NIS-Compatible Domains" on page 67

# Introduction to Setting Up NIS+

After you have performed the tasks described in the previous chapters, most of the hard work is done. Now all you have to do is set up the namespace you designed and add the clients to it. This chapter describes how to do that. Before performing these steps, verify that all pre-transition tasks have been completed and that users at your site are aware of your plans.

If you plan to run NIS+ domains alongside DNS domains, you must set up one NIS+ sub-domain with each DNS domain. After you have set up a complete NIS+ namespace along with the first DNS domain and have verified that everything is working right, then you can set up the other NIS+ namespaces in parallel.

**63**

# Phase I-Set Up the NIS+ Namespace

Set up the namespace with full DES authentication, even if the domains will operate in NIS-compatibility mode. Use the NIS+ scripts described in *Solaris Naming Setup and Configuration Guide* to set up your namespace; see *Solaris Naming Administration Guide* for more explanation of NIS+ structure and concepts. Then perform the following steps:

### **1. Set up the root domain.**

If you are going to run the root domain in NIS-compatibility mode, use nisserver. (If you choose not to use the setup scripts, use the −Y flag of rpc.nisd and nissetup.)

## **2. Populate the root domain tables.**

You can use nispopulate to transfer information from NIS maps or text files. Of course, you can also create entries one at a time with nistbladm or nisaddent.

### **3. Set up clients of the root domain.**

Set up a few clients in the root domain so that you can properly test its operation. Use full DES authentication. Some of these client machines will later be converted to root replica servers and some will serve as workstations for the administrators who support the root domain. NIS+ servers should never be an individual's workstation.

### **4. Create or convert site-specific NIS+ tables.**

If the new NIS+ root domain requires custom, site-specific NIS+ tables, create them, with nistbladm and transfer the NIS data into them with nisaddent.

#### **5. Add administrators to root domain groups.**

Remember, the administrators must have LOCAL and DES credentials (use nisaddcred). Their workstations should be root domain clients and their root identities should also be NIS+ clients with DES credentials.

## **6. Update the sendmailvars table, if necessary.**

If your email environment has changed as a result of the new domain structure, populate the root domain's sendmailvars table with the new entries.

## **7. Set up root domain replicas.**

First convert the clients into servers (use rpc.nisd with −Y for NIS compatibility and also use −B if you want DNS forwarding), then associate the servers with the root domain by running nisserver −R.

For NIS compatibility, run rpc.nisd with the −Y and edit the /etc/init.d/rpc file to remove the comment symbol  $(\#)$  from the EMULYP line. For DNS forwarding, use the −B option with rpc.nisd.

### **8. Test the root domain's operation.**

Develop a set of installation-specific test routines to verify a client's functioning after the switch to NIS+. This will speed the transition work and reduce complaints. You should operate this domain for about a week before you begin converting other users to NIS+.

#### **9. Set up the remainder of the namespace.**

Do not convert any more clients to NIS+, but go ahead and set up all the other domains beneath the root domain. This includes setting up their master and replica servers. Test each new domain as thoroughly as you tested the root domain until you are sure your configurations and scripts work properly.

#### **10. Test the operation of the namespace.**

Test all operational procedures for maintenance, backup, recovery, and other scenarios. Test the information-sharing process between all domains in the namespace. Do not proceed to Phase II until the entire NIS+ operational environment has been verified.

#### **11. Customize the security configuration of the NIS+ domains.**

This may not be necessary if everything is working well; but if you want to protect some information from unauthorized access, you can change the default permissions of NIS+ tables so that even NIS clients are unable to access them. You can also rearrange the membership of NIS+ groups and the permissions of NIS+ structural objects to align with administrative responsibilities.

# Phase II-Connect the NIS+ Namespace to Other Namespaces

### **1. [Optional] Connect the root domain to the DNS namespace.**

An NIS+ client can be connected to the Internet using the name service switch. Workstations, if they are also DNS clients, can have their name service switch configuration files set to search for information in DNS zone files—in addition to NIS+ tables or NIS maps.

Implementing the Transition **65**

Configure each client's /etc/nsswitch.conf and /etc/resolv.conf files properly. The /etc/nsswitch.conf file is the client's name service switch configuration file. The /etc/resolv.conf lists the IP addresses of the client's DNS servers; it is described in *Solaris Naming Setup and Configuration Guide*.

#### **2. Test the joint operation of NIS+ with DNS.**

Verify that requests for information can pass between the namespaces without difficulty.

**3. If operating NIS+ in parallel with NIS, test the transfer of information.**

Use the nispopulate script to transfer information from NIS to NIS+. To transfer data from NIS+ to NIS, run nisaddent -d and then ypmake. (See the man pages for more information.) Use scripts to automate this process. Establish policies for keeping tables synchronized, particularly the hosts and passwd tables. Test the tools used to maintain consistency between the NIS and NIS+ environments. Decide when to make the NIS+ tables the real source of information.

#### **4. Test operation of NIS+ with both DNS and NIS.**

Test all three namespaces together to make sure the added links do not create problems.

# Phase III-Make the NIS+ Namespace Fully Operational

**1. Convert clients to NIS+.**

Convert clients one workgroup at a time, and convert all workgroups in a subnet before starting on those of another subnet. That way, when you convert all the clients in a subnet, you can eliminate the NIS service on that subnet. Run the verification script after converting each client to make sure that the conversion worked properly. That verification script should inform the user which support structure is in place, to help with problems and how to report them. The actual steps required depend on the site.

Use the nisclient script to convert NIS clients to NIS+ clients. If you need to modify the clients' DNS configuration, you must write your own scripts to automate that process.

**66** NIS+ Transition Guide ♦ February 2000

You can also save time if your site has a shared, mounted central directory similar to /usr/local. You could put the script in the central directory and, on the day of conversion, send email to clients asking them to run the script as superuser.

#### **2. Monitor the status of the transition as clients are being converted.**

Track progress against your plan and all serious complications not anticipated in the planning stages. Announce your status so that interested parties can track it.

#### **3. Decommission NIS servers.**

As all the clients on a subnet are converted to NIS+, decommission the NIS servers. If a particular subnet has some clients that require NIS service, use the NIS-compatibility feature of the NIS+ servers but do not retain the NIS servers.

#### **4. Evaluate NIS+ performance.**

After the implementation is complete, test to see that NIS+ is working correctly.

#### **5. Optimize the NIS+ environment.**

Based on the results of your performance evaluation, modify the NIS+ environment as needed. These improvements can be as simple as adding selected replicas in domains with high loads or as involved as rearranging the storage of NIS+ information for a group of domains.

#### **6. Clean up new domains.**

If you did not change old domain names during the transition for the sake of simplicity, upgrade them now to the new NIS+ naming scheme. For example, if you left some domains with geographic labels while you converted to an organizational hierarchy, you now change the geographic names to their organizational versions.

# Phase IV-Upgrade NIS-Compatible Domains

### **1. Convert the last NIS clients to NIS+.**

As soon as you can, eliminate the need for NIS-compatible NIS+ domains. Upgrading the last NIS clients to NIS+ will allow you to take advantage of NIS+ security features. You will not be able to eliminate the need for NIS-compatible NIS+ domains if you are running non-Solaris machines on your network.

Implementing the Transition **67**

### **2. Adjust your security configuration.**

When you have no more NIS clients, you can restart the NIS+ servers in standard mode and run nischmod on the NIS+ tables to change permission levels, eliminating the security hole caused by NIS compatibility. If you did not create credentials for NIS+ principals before, you must do that now. Restrict the access of unauthenticated principals.

### **3. Establish miscellaneous evaluation and improvement programs.**

Evaluate operational procedures to determine which ones can be improved, particularly procedures used to recover from problems. Plan for new NIS+ releases and possible functional enhancements. Track the development of Solaris components that might require new NIS+ tables. Look for automated tools that enable you to perform NIS+ administration functions more efficiently. Finally, work with internal developers to help them take advantage of the NIS+ API.

This completes your transition to NIS+.

**68** NIS+ Transition Guide ♦ February 2000

# Index

## **Special Characters**

. (dot) NIS map names, 23 ending root domain name, 15 hostnames, 60

## **A**

access rights authorization classes, 35 changing, 57 defaults for namespace objects, 36 directories, 36, 37 NIS+ groups, 36, 37 NIS+ improvement, 5 NIS+ objects, 36, 37 NIS+ table defaults, 38, 40 NIS+ tables, 38, 41 accounts, maximum days inactive, 35 address changes for email, 15 admin group, 36 administration autonomous administration of data, 29 domain for clients, 13 security impact on, 32, 33 training, 56 administrators, adding to domain groups, 64 aging passwords, 34 aliases mail host, 28 user/host name conflicts, 30 APIs NIS and NIS+ equivalents, 52

 $NIS<sub>+</sub>$ upgrading from NIS, 7 authentication defined, 5 Solaris operating environment support, 32 authorization classes for access rights, 35 defined, 5 auth\_name column access right defaults, 38 auth\_type column access right defaults, 36 automounter tables, NIS+ naming convention, 23, 60 auto\_home table access right defaults, 36 auto\_master table access right defaults, 38

## **B**

bootparams table access right defaults, 38 building-sized domains, 12, 13

# **C**

chkey command changing root credentials, 32 classes of authorization, 35 clients converting to NIS+, 66, 67 DNS request forwarding, 47 maximum per domain, 14, 18 minimizing transition impact, 7, 56

NIS DNS request forwarding, 48 minimizing transition impact, 7, 56 NIS-compatibility mode, 3 NIS and NIS+ command equivalents, 50, 51 NIS-compatibility mode protocol support, 53 root domain support for, 13 cname column access right defaults, 38 column access right defaults, 38, 40 commands NIS and NIS+ command equivalents, 48, 52 API functions, 52 client commands, 50, 51 server commands, 51 Solaris operating environment, 49 NIS+ data transfer commands, 46 NIS+ group commands, 57 communications plan, 56 configuration information, 3 configuring servers NIS and NIS+ differences, 4 servers NIS and NIS+ differences, 4 NIS-compatibility mode, 45 standard configuration files, 57 creating access rights, 36, 41 groups, 57 groups\_dir directory structure, 57 links between tables, 29 root key, 32 cred table access right defaults, 36, 38 credentials changing root credential, 32 DES requirement, 34 LOCAL requirement, 34 selecting, 34 simplifying the NIS to NIS+ transition, 6 cty\_dir.domain directory, 12 customizing NIS+ recommended procedure, 7 tables, 27

## **D**

daemons, Solaris operating environment support, 49 data transfer between services, 45, 46 defaults access rights NIS+ objects, 36 NIS+ tables, 38, 40 changing NIS+ defaults, 57 displaying NIS+ defaults, 57 overriding for shell, 57 deleting NIS+ groups, 57 .rootkey file, 32 DES credentials for administrators, 64 requirement, 34 DES encryption mechanism, 32 designing the domain hierarchy, 11, 15 client support in root domain, 13 higher-domain connections, 13 information management, 15 levels of domains, 14 mapping, organizational versus geographic, 12, 13 overview, 11 replicas, 18 security level, 14 size and number of domains, 14 time zones, domains across, 14 designing the NIS+ namespace, 9, 30 goal identification, 9 namespace structure, 10, 16 domain hierarchy, 10, 15 domain names, 15 email environment, 15 overview, 8, 9 server selection, 16, 22 table configurations, 22, 29 user/host name conflict resolution, 30, 60 Diffie-Hellman public-key security, 32 directories access rights, 36, 37 disk space required, 22 listing contents, 57 simplifying the NIS to NIS+ transition, 6 disk space requirements, 21, 22

**Index-70** NIS+ Transition Guide ♦ February 2000

displaying defaults, 57 listing directory contents, 57 NIS+ group members, 57 object properties of NIS+ group, 57 DNS changing the structure, 7 domain ownership, 59 NIS+ namespace connection, 65, 66 replacing with NIS+ namespace, 13 request forwarding, 3 implementing, 47 Solaris 2.2 patch, 3 domain structure information, 2, 11, 34 domains cleaning up, 67 directories, 12 hierarchy, 11, 15 advantages and disadvantages, 10 client support in root domain, 13 described, 2 higher-domain connections, 13, 28, 29 information management issues, 15 levels of domains, 14 mapping, organizational versus geographic, 12, 13 replica issues, 18 security level issues, 14, 34 time zones, domains across, 14 higher-domain connections, 13, 28, 29 maximum clients per domain, 14, 18 maximum levels, 14 maximum replicas per domain, 14, 18 names, 15 NIS and NIS+ differences, 2 NIS-compatibility mode Interoperability, 2 selecting domains, 44 ownership, 59 relationship to servers, 12 server support, 18 servers and, 16 multiple domains, 19 setting up for NIS+, 64, 65 simplifying the NIS to NIS+ transition, 6, 10 size issues, 14, 17, 18

switching between NIS and NIS+ domains, 44 test domains, 7 dot (.) ending root domain name, 15 machine names, 23 NIS map names, 23, 60 duplicate names, 30, 60

## **E**

email address changes, 15 domain names, 15 transition issues, 15 encrypted password protection, 40, 41 /etc files NIS+ table interoperation, 26, 27, 60 /etc/.rootkey file deleting, 32 /etc/nsswitch.conf file DNS request forwarding, 3, 26, 27, 46 to 48, 66 /etc/passwd files, 32 /etc/resolv.conf file DNS request forwarding, 3, 47, 66 /etc/TIMEZONE file, 14 ethers table access right defaults, 36 evaluating NIS+ performance, 67 procedures for, 68

## **F**

finding NIS maps versus NIS+ tables, 5 forwarding host requests, 3 implementing, 47 Solaris 2.2 patch, 3 ftp command and password aging, 35 fully qualified names mail host names, 28 need for, 10

## **G**

gcos column access right defaults, 38

gid column group table access right defaults, 36 passwd table access right defaults, 38 group class access right defaults NIS+ objects, 36 NIS+ tables, 38 described, 36 group table access right defaults, 38 groups (NIS+) access rights, 36, 37 administering, 57 displaying object properties, 57 NIS+ commands, 57 planning, 35, 36 transition groups, 57 groups\_dir directory access right defaults for objects, 36 creating structure, 57 groups\_dir.domain directory, 12

## **H**

hard disk space requirements, 21, 22 hierarchical domains advantages and disadvantages, 10 described, 2 designing, 11, 15 client support in root domain, 13 higher-domain connections, 13 information management issues, 15 levels of domains, 14 mapping, organizational versus geographic, 12, 13 overview, 11 replica issues, 18 security level issues, 14, 34 size issues, 14 time zones, domains across, 14 higher-domain connections, 13, 28, 29 simplifying the NIS to NIS+ transition, 6, 10 higher-domain connections, 13, 28, 29 home column access right defaults, 38 host names dots not allowed, 23, 60

**Index-72** NIS+ Transition Guide ♦ February 2000

user name conflicts, 30, 60 host requests forwarding to DNS, 3 Solaris 2.2 patch, 3 hosts, mail requirements, 15 searching for, 28 hosts.byaddr map NIS+ improvement, 5 hosts.byname map NIS+ improvement, 5

## **I**

impact NIS+ security on administrators, 33 gauging for NIS+, 55, 56 minimizing transition impact, 7, 56 NIS+ security, 32, 33 on administrators, 32 on transition planning, 33 on users, 32 implementing the transition, 63, 68 overview, 8, 63 phase I — NIS+ namespace setup, 64, 65 phase II — connecting NIS+ namespace to other namespaces, 65, 66 phase III — making NIS+ namespace operational, 66, 67 phase IV — upgrading NIS-compatible domains, 67, 68 improvement programs, 68 inactive accounts, locking passwords, 35 information management goal identification, 9 NIS and NIS+ differences, 5 Internet, NIS-compatibility mode connection, 3 Interoperability, 2, 3

# **K**

key-value tables, 23 keylogin command need for, 32 root key creation, 32 keylogout security compromises, 32

#### keys

public key updates, 33 root creating, 32 deleting, 32 root key, 32 secret user keys, 32

## **L**

levels maximum for domains, 14 security, 14, 34 limits maximum clients per domain, 14, 18 maximum days account can be inactive, 35 maximum days password used before change, 35 maximum replicas per domain, 14, 18 maximum subdomains per domain, 14 minimum days password used before change, 35 links NIS-compatibility mode, 3 table connections, 28, 29 listing directory contents, 57 NIS+ group members, 57 LOCAL credentials for administrators, 64 requirement, 34 login command local user passwords and, 32 network key for, 32

logins

password aging and, 35 remote between domains, 10 logs, transaction, 22

## **M**

machines changing root password, 32 user name conflicts, 30, 60 mail hosts requirements, 15 searching for, 28 mailhost alias, 28

makedbm command, 50 mapping, organizational versus geographic, 12, 13 maps (NIS) disk space required, 22 examining before transition, 60 . (dot) in names, 23, 60 NIS+ table correspondences, 26 NIS+ table differences, 22, 27 access controls, 5 directory location, 5 /etc file interoperation, 26, 27 searching, 5 standard tables, 23, 26 update propagation, 4 transferring NIS+ table information, 46, 64, 66 master server, 4 members column access right defaults, 36, 38 memory, server requirements, 21, 22 minimum days password used before change, 35 multihome servers, 19 multiple Solaris versions, 6 multiple time zones, 14

## **N**

name column group table access right defaults, 38 passwd table access right defaults, 38 name service switch configuration file described, 26, 27, 66 DNS request forwarding, 3, 47, 48 passwd command information, 46, 47 names domains, 15 dots not allowed in, 23 fully qualified mail hosts, 28 need for, 10 NIS-compatible domains, 44 user/host name conflicts, 30, 60 namespace access rights for objects, 36 connecting NIS+ to other namespaces, 65, 66

customizing, 7 designing, 9, 30 goal identification, 9 namespace structure, 10, 16 overview, 8, 9 server selection, 16, 22 table configurations, 22, 29 user/host name conflict resolution, 30, 60 disk space required, 22 documenting existing NIS namespace, 61 prototype, 7 security, 5 security complications, 33 setting up, 7 setting up for NIS+, 64, 65 structure design, 10, 16 domain hierarchy, 10, 15 domain names, 15 email environment, 15 overview, 10 updating entries NIS-compatibility mode, 3 netmasks table access right defaults, 36 networks table access right defaults, 36 NIS NIS+ differences information management, 5 changing before the transition, 7 decommissioning servers, 67 documenting existing namespace, 61 NIS+ command equivalents, 48, 52 API functions, 52 client commands, 50, 51 server commands, 51 Solaris operating environment, 49 NIS+ differences domain structure, 2 information management, 4 Interoperability, 2, 3 NIS+ tables versus NIS maps, 22, 27 overview, 1, 2 paths and links, 28 security, 5 server configuration, 4 NIS+ namespace connection, 66

server conversion plan, 61 NIS APIs NIS+ equivalents, 52 Solaris operating environment support, 49 NIS clients DNS request forwarding, 48 minimizing transition impact, 7, 56 NIS-compatibility mode, 2, 3 NIS maps disk space required, 22 examining before transition, 60 . (dot) in names, 23, 60 NIS+ table correspondences, 26 NIS+ table differences, 22, 27 access controls, 5 directory location, 5 /etc file interoperation, 26, 27 searching, 5 standard tables, 23, 26 update propagation, 4 transferring NIS+ table information, 46, 64, 66 NIS to NIS+ transition alternatives to immediate transition, 6 implementing, 63, 68 overview, 8, 63 phase I-NIS+ namespace setup, 64, 65 phase II-connecting NIS+ namespace to other namespaces, 66 phase III-making NIS+ namespace operational, 66, 67 phase IV-upgrading NIS-compatible domains, 67, 69 NIS+ groups, 57 phases recommended, 5, 8 familiarization with NIS+, 7, 56 implementing the transition, 8, 63, 68 namespace design, 8, 9, 30 NIS-compatibility mode use, 8, 43, 53 prerequisites to transition, 8, 55, 62 security measures, 8, 31, 41 transition principles, 6, 7

**Index-74** NIS+ Transition Guide ♦ February 2000

prerequisites, 8, 55, 62 administrator training, 56 communications plan, 56 data source file examination, 60 domain ownership, 59 gauging NIS+ impact, 55, 56 name conflict resolution, 60 NIS map name changes, 60 NIS namespace documentation, 61 NIS server conversion plan, 61 NIS+ groups for transition, 57 resource availability, 59 tools identification, 57 principles, 6, 7  $NIS+$ data transfer commands, 46 familiarization process, 7, 56 impact on other systems, 55, 56 NIS command equivalents, 48, 52 API functions, 52 client commands, 50, 51 server commands, 51 Solaris operating environment, 49 NIS differences domain structure, 2 information management, 4, 5 Interoperability, 2, 3 NIS+ tables versus NIS maps, 22, 27 overview, 1, 2 paths and links, 28 security, 5 server configuration, 4 optimizing, 67 NIS+ APIs NIS equivalents, 52 upgrading from NIS, 7 NIS+ groups access rights, 36, 37 administering, 57 displaying object properties, 57 NIS+ commands, 57 planning, 35, 36 transition groups, 57 NIS+ tables access rights, 38, 41 changing for columns, 57 defaults, 38, 40

connections between, 28, 29 links, 29 overview, 28 paths, 10, 28 custom, 27 described, 4, 5 /etc file interoperation, 27 key-value, 23 NIS map differences, 22, 27 access controls, 5 directory location, 5 /etc file interoperation, 27 searching, 5 standard tables, 23, 26 update propagation, 4 NIS-compatibility mode, 3 paths connecting domains, 10, 28 setting up for NIS+, 64 simplifying the NIS to NIS+ transition, 6 standard (system) NIS map correspondences, 26 types, 4 transferring NIS map information, 46, 64, 66 updating, 23 NIS-compatibility mode, 43, 53 described, 2 DNS request forwarding, 47 domains Interoperability, 3 selecting domains, 44 switching between NIS and NIS+, 44 NIS and NIS+ command equivalents, 48, 52 API functions, 52 client commands, 50, 51 server commands, 51 Solaris operating environment, 49 overview, 43 password changing, 3, 46, 47 protocol support, 53 server configuration, 45 simplifying the NIS to NIS+ transition, 6 transferring information between services, 45, 46 transition sequence, 8 nisaddcred command, 64

nisaddent command, 46, 64, 66 niscat -o command described, 57 finding searchable columns, 5 nischgrp command, 57 nischmod command, 57, 68 nischown command, 57 nisclient script converting NIS clients to NIS+, 67 switching between NIS and NIS+ domains, 44 nisdefaults command, 57 nisgrpadm command, 57 nisln command, 29 nisls command, 57 nisping -C command, 22 nispopulate script, 46, 64, 66 nissetup command default password protection, 40 described, 57 root domain setup, 64 nistbladm command custom NIS+ tables, 27 NIS+ table column access rights, 57 populating root domain tables, 64 nis add entry() API function, 52 nis\_first\_entry() API function, 52 NIS\_GROUP environment variable, 57 nis\_list() API function, 52 nis\_local\_directory() API function, 52 nis\_lookup() API function, 52 nis\_modify\_entry() API function, 52 nis\_next\_entry() API function, 52 nis\_perror() API function, 52 nis\_remove\_entry() API function, 52 nis\_sperrno() API function, 52 nobody class access right defaults NIS+ objects, 36 described, 36 user access, 34 nsswitch file information, 27 nsswitch.conf file described, 26, 27, 66 DNS request forwarding, 3, 47, 48 passwd command information, 46, 47

## **O**

objects access right defaults, 36 changing ownership, 57 organization-based domain structure, 12, 13 org\_dir directory object access right defaults, 36 org\_dir.domain directory, 12 owner class access right defaults NIS+ objects, 36 NIS+ tables, 38 described, 35 ownership domains, 59 NIS+ objects, 57

# **P**

passwd column group table access right defaults, 38 passwd table access right defaults, 38 entry owner access, 40 passwd command, 3 changing passwd table information, 46, 47 changing root password, 32 changing user passwords, 32 NIS+ equivalents, 50 nsswitch.conf file information, 46, 47 passwd files, user passwords in, 32 passwd table access right defaults, 38, 40 changing information in NIS-compatibility mode, 46 encrypted password protection, 40, 41 password information, 32 passwords aging, 34 changing NIS-compatibility mode, 46 root password, 32 user passwords, 32 encrypted, protecting, 40, 41 locking for inactive accounts, 35 patch for DNS forwarding for Solaris 2.2, 3 paths

**Index-76** NIS+ Transition Guide ◆ February 2000

NIS-compatibility mode, 3 table paths connecting domains, 10, 28 performance DNS request forwarding, 48 domain size, 14, 18 evaluating for NIS+, 67 local replicas for subdomains, 18 paths connecting tables, 28 period (.) ending root domain name, 15 NIS map names, 23, 60 populating root domain tables, 64 principles of NIS to NIS+ transition, 6, 7 private\_data column access right defaults, 36 propagation of updates to replicas, 4, 18 protocols table access right defaults, 36 protocols, NIS-compatibility mode support, 53 prototype namespace, 7 ps -efl command, 22 public keys, updating, 33 public\_data column access right defaults, 38

## **R**

RAM, server requirements, 21, 22 remote logins between domains, 10 replica servers defined, 4 local replicas for subdomains, 18 maximum per domain, 14, 18 multihomed servers, 19 number required, 18 propagation of updates to, 4, 18 setting up for NIS+, 64 WAN links, 18 weak network links, 18 requirements credentials, 34 mail hosts, 15

prerequisites to transition, 8, 55, 62 administrator training, 56 communications plan, 56 data source file examination, 60 domain ownership, 59 gauging NIS+ impact, 55, 56 name conflict resolution, 60 NIS map name changes, 60 NIS namespace documentation, 61 NIS server conversion plan, 61 NIS+ groups for transition, 57 resource availability, 59 tools identification, 57 servers disk space, 21, 22 domain support, 18 memory, 21, 22 software, 16 resolv.conf file described, 66 DNS request forwarding, 3, 47 resource availability, 59 rlogin command and password aging, 35 root domain client support in, 13 DNS namespace connection, 65 name, 15 setting up for NIS+, 64, 65 root key creation and removal, 32 root-directory object access right defaults, 36 .rootkey file, 32 rpc table access right defaults, 36 rpc.nisd process forwarding host requests, 3 root domain setup, 64 swap space required, 22 rpc.yppasswd command NIS+ equivalents, 51 Solaris operating environment support, 49 rpc.ypupdated command NIS+ equivalents, 51

# Solaris operating environment support, 49

## **S**

scripts for conversion, 57

searching for NIS maps vs. NIS+ tables, 5 security, 31, 41 impact on administrators, 33 access rights authorization classes, 35 changing, 57 defaults for namespace objects, 36 directories, 36, 37 NIS+ groups, 36, 37 NIS+ improvement, 5 NIS+ objects, 36, 37 NIS+ tables, 38, 41 adjusting configuration, 68 administrator impact, 32, 33 authentication, 5, 32 authorization, 5, 35 compromises, 32 credential selection, 34 customizing for NIS+ domains, 65 encrypted password protection, 40, 41 impact, 32, 33 on administrators, 32 on transition planning, 33 on users, 32 levels for domains, 14, 34 NIS and NIS+ differences, 1, 5 NIS+ groups, 35, 36 NIS+ table access, 5 NIS-compatibility mode implications, 3 password aging, 34 planning, 8 security levels, 14, 34 sendmail program changing email addresses, 15 mail domain, 26 sendmail.cf file, 15 sendmailvars table described, 26 sendmail program use of, 15, 26 updating, 64 servers, 16, 22 configuration NIS and NIS+ differences, 4 NIS-compatibility mode, 45 conversion plan for NIS servers, 61 decommissioning NIS servers, 67 domain support, 18

load issues, 17, 18 master, 4 multihomed, 19 multiple domains and, 16, 19 NIS and NIS+ command equivalents, 50, 51 NIS-compatibility mode configuration, 45 NIS and NIS+ differences, 4 protocol support, 53 overview, 16 relationship to domains, 12 replicas defined, 4 domain support, 17 local replicas for subdomains, 18 maximum per domain, 14, 18 multihomed servers, 19 number required, 18 propagation of updates to, 4, 18 setting up for NIS+, 64 WAN links, 18 weak network links, 18 requirements disk space, 21 domain support, 18 memory, 21, 22 software, 16 resource availability, 59 workstations for, 16 services table access right defaults, 36 shadow column access right defaults, 38 shell column access right defaults, 38 size maximum clients per domain, 14, 18 maximum replicas per domain, 14, 18 maximum subdomains per domain, 14 software disk space required, 21 NIS+ client/server software, 16 Solaris current release

upgrading to, 6 multiple versions, 6

**Index-78** NIS+ Transition Guide ♦ February 2000

NIS+ client/server software, 16 operating environment DES encryption mechanism, 32 disk space required, 21 DNS request forwarding, 47 NIS commands supported, 49 preparing for NIS to NIS+ transition, 6 release 2.2, DNS forwarding patch, 3 source files, examining, 60 space requirements, hard disk, 21, 22 standard configuration files, 57 subdomains local replicas, 18 maximum per domain, 14 names, 15 superusers keylogout command and, 32 swap space requirements, 22 syntax for domain names, 15

## **T**

table column access right defaults, 38, 40 tables (NIS+) access rights, 38, 41 changing for columns, 57 defaults, 38, 40 connections between, 28, 29 links, 29 overview, 28 paths, 10, 28 custom, 27 described, 4, 5 /etc file interoperation, 26, 27 key-value, 23 NIS map differences, 22, 27 access controls, 5 directory location, 5 /etc file interoperation, 26, 27 searching, 5 standard tables, 23, 26 update propagation, 4 NIS-compatibility mode, 3 paths connecting domains, 10, 28 setting up for NIS+, 64 simplifying the NIS to NIS+ transition, 6

standard (system) NIS map correspondences, 26 types, 4 transferring NIS map information, 46, 64, 66 updating, 23 telnet command and password aging, 35 test domains, 7 testing namespace operation, 65 NIS+ operation with other namespaces, 66 root domain operation, 65 time zones domains across, 14 TIMEZONE file, 14 tools for conversion, 57 training administrators, 56 transaction logs, 22 transferring data between NIS maps and NIS+ tables, 46, 64, 66 between services, 45, 46

## **U**

uid column access right defaults, 38 updating namespace entries NIS-compatibility mode, 3 NIS and NIS+ differences, 4 NIS-compatibility mode, 3 propagation to replicas, 4, 18 public keys, 33 related tables, 23 sendmailvars table, 64 user name/host name conflicts, 30, 60 users changing passwords, 32 security impact, 32 /usr/lib/nis/nisaddent command, 46, 64, 66 /usr/lib/nis/nispopulate script, 64, 66 utilities, Solaris operating environment support, 49

## **V**

/var/nis directory NIS+ table location, 5, 22 /var/yp directory NIS map location, 5, 22

## **W**

WAN (wide area network) links, 18 workstations choosing for servers, 16 user name conflicts, 30, 60 world class access right defaults NIS+ objects, 36 NIS+ tables, 38 described, 36 writing a communications plan, 56

## **Y**

ypbind command NIS+ equivalents, 50 Solaris operating environment support, 49 ypcat command Solaris operating environment support, 49 ypchfn command, 49 ypchsh command, 49 yperr\_string() API function NIS+ equivalent, 52 Solaris operating environment support, 49 ypinit command NIS+ equivalents, 50 setting server names for access outside the subnet, 3 Solaris operating environment support, 49 ypmake command NIS+ equivalents, 51 Solaris operating environment support, 49 ypmatch command NIS+ equivalents, 50 Solaris operating environment support, 49 yppasswd command Solaris operating environment support, 49 yppoll command NIS+ equivalents, 50 Solaris operating environment support, 49 ypprot\_err() API function

**Index-80** NIS+ Transition Guide ♦ February 2000

NIS+ equivalent, 52 Solaris operating environment support, 49 yppush command NIS+ equivalents, 51 Solaris operating environment support, 49 ypserv command NIS+ equivalents, 50 Solaris operating environment support, 49 ypset command NIS+ equivalents, 50 setting server names for access outside the subnet, 3 Solaris operating environment support, 49 ypwhich command Solaris operating environment support, 49 ypxfr command NIS+ equivalents, 50, 51 Solaris operating environment support, 49 ypxfrd command NIS+ equivalents, 51 Solaris operating environment support, 49 yp\_all() API function NIS+ equivalent, 52 Solaris operating environment support, 49 yp\_bind() API function NIS+ equivalent, 52 Solaris operating environment support, 49 yp\_first() API function NIS+ equivalent, 52 Solaris operating environment support, 49 yp\_get\_default\_domain() API function NIS+ equivalent, 52 Solaris operating environment support, 49 yp\_master() API function NIS+ equivalent, 52 Solaris operating environment support, 49 yp\_match() API function NIS+ equivalent, 52 Solaris operating environment support, 49 yp\_next() API function NIS+ equivalent, 52 Solaris operating environment support, 49 yp\_order() API function NIS+ equivalent, 52 Solaris operating environment support, 49 yp\_unbind() API function NIS+ equivalent, 52

Solaris operating environment support, 49

Solaris operating environment support, 49 yp\_update() API function

NIS+ equivalent, 52